# 1 Objectif

**Etude du package H2O sous Python. Efficacité des calculs sur une machine avec un processeur multicœur. Etude des algorithmes d'analyse prédictive.**

« H2O » est une plate-forme JAVA de machine learning. Elle propose des outils pour la manipulation et la préparation de données, des algorithmes de modélisation, supervisées, non-supervisées ou de réduction de dimensionnalité. Nous pouvons accéder à ses fonctionnalités en mode client-serveur via différents langages de programmation avec le mécanisme des API (application programming interface). Nous nous appuierons sur Python dans ce tutoriel, mais nous aurions pu réaliser entièrement la même trame sous R.

« H2O » m'a intrigué lors de l'étude des librairies [R](http://tutoriels-data-mining.blogspot.com/2018/12/packages-r-pour-le-deep-learning.html) et [Python](http://tutoriels-data-mining.blogspot.com/2018/12/packages-python-pour-le-deep-learning.html) pour le deep learning. Elle semble savoir tirer parti des capacités multicœurs des processeurs des machines modernes. J'avais exploré ce sujet par le passé, soit en étudiant les possibilités de [parallélisation des calculs sous R,](http://tutoriels-data-mining.blogspot.com/2013/06/programmation-parallele-sous-r.html) soit en programmant moi-même nativement des variantes multithreads des **[arbres de décision](http://tutoriels-data-mining.blogspot.com/2010/11/multithreading-pour-les-arbres-de.html)** ou de l'analyse [discriminante](http://tutoriels-data-mining.blogspot.com/2013/06/multithreading-equilibre-pour-la.html). Je sais que la chose n'est pas facile. Le fait que H2O propose des solutions efficaces est un véritable atout parce que, même aujourd'hui (janvier 2019), elles ne sont pas très présentes encore dans les outils de data science.

Ce tutoriel comporte trois grandes parties : (section [2\)](#page-0-0) nous évaluerons son aptitude à paralleliser ses algorithmes d'analyse prédictive ; (section [3\)](#page-6-0) nous étudierons ensuite dans le détail ces approches supervisées, en regardant de près les (une partie des) paramètres et les sorties ; (section [4\)](#page-37-0) enfin, nous jetterons un œil sur quelques outils additionnels de H2O, toujours pour le supervisé.

Bien sûr, nous ne couvrons pas tout dans ce document. D'autres thèmes tout aussi intéressants peuvent faire l'objet d'autres études. Je pense notamment à la capacité de H2O à traiter des données dans le cloud ou sur des systèmes de fichiers distribués tels que HDFS, sous-jacent à Hadoop.

# <span id="page-0-0"></span>2 Exploitation d'un processeur multicœur avec H2O

### **2.1 Données « waveform »**

Dans cette section, nous utilisons une variante des données « waveform » (UCI, [version 1\)](http://archive.ics.uci.edu/ml/datasets/waveform+database+generator+(version+1)) avec 100.000 observations et 22 variables, dont la cible « onde » à 3 modalités {A, B, C}. Après avoir affiché la version de Python, nous chargeons le fichier « wave100k.txt » et nous en listons les propriétés.

```
#version de Python
import sys
print(sys.version)
3.6.7 |Anaconda, Inc.| (default, Dec 10 2018, 20:35:02) [MSC v.1915 64 bit (AMD64)]
```

```
#changer le répertoire courant
import os
os.chdir("… votre dossier …")
```

```
#charger les données
```
import pandas wave = pandas.read table("wave100k.txt",sep="\t",decimal=".",header=0)

### *#vérification*

```
print(wave.info())
```
<class 'pandas.core.frame.DataFrame'> RangeIndex: 100000 entries, 0 to 99999 Data columns (total 22 columns): onde 100000 non-null object v01 100000 non-null float64 v02 100000 non-null float64 v03 100000 non-null float64 v04 100000 non-null float64 v05 100000 non-null float64 v06 100000 non-null float64 v07 100000 non-null float64 v08 100000 non-null float64 v09 100000 non-null float64 v10 100000 non-null float64 v11 100000 non-null float64 v12 100000 non-null float64 v13 100000 non-null float64 v14 100000 non-null float64 v15 100000 non-null float64 v16 100000 non-null float64 v17 100000 non-null float64 v18 100000 non-null float64 v19 100000 non-null float64 v20 100000 non-null float64 v21 100000 non-null float64 dtypes: float64(21), object(1)

Nous traiterons cet ensemble de données d'un seul tenant dans cette partie dédiée à l'étude des capacités de parallélisation de H2O.

## **2.2 Procédure d'évaluation des algorithmes**

Nous utilisons le module « [timeit](https://docs.python.org/2/library/timeit.html) » pour mesure les temps d'exécution.

```
#outil pour mesurer le temps
import timeit
print(dir(timeit))
['Timer', '__all__', '__builtins__', '__cached__', '__doc__', '__file__', '__loader__',
'__name__', '__package__', '__spec__', '_globals', 'default_number', 'default_repeat',
'default_timer', 'dummy_src_name', 'gc', 'itertools', 'main', 'reindent', 'repeat', 'sys', 
'template', 'time', 'timeit']
```
La fonction default\_timer() permet de mesurer les écarts. Pour ne pas interférer avec les résultats, il faudra faire attention à ne pas solliciter la machine lorsque nous lançons les calculs.

Pour appréhender les différentes étapes dans un premier temps, nous réalisons un processus simple de modélisation à l'aide de la régression logistique multinomiale (voir [Packages Python pour le Deep](http://tutoriels-data-mining.blogspot.com/2018/12/packages-python-pour-le-deep-learning.html)  [Learning,](http://tutoriels-data-mining.blogspot.com/2018/12/packages-python-pour-le-deep-learning.html) section 3.4). Tout d'abord, nous chargeons le package et nous vérifions la version utilisée.

```
#importation de la librairie H2O
import h2o
#vérification de version
print(h2o. version)
```
3.22.0.3

Ensuite, nous démarrons le serveur H2O en spécifiant le nombre de threads (nthreads = 1) c.-à-d. nous sollicitions un seul thread pour les calculs (concrètement 1 cœur pour un processeur multicœur).

```
#démarrage de la machine "h2o"
h2o.init(nthreshold = 1)Checking whether there is an H2O instance running at http://localhost:54321..... not found.
Attempting to start a local H2O server...
; OpenJDK 64-Bit Server VM (build 25.152-b12, mixed mode)56-b12)
  Starting server from D:\Logiciels\Anaconda3\lib\site-packages\h2o\backend\bin\h2o.jar
  Ice root: C:\Users\Zatovo\AppData\Local\Temp\tmpgg_fd2ra
  JVM stdout: C:\Users\Zatovo\AppData\Local\Temp\tmpgg_fd2ra\h2o_Zatovo_started_from_python.out
  JVM stderr: C:\Users\Zatovo\AppData\Local\Temp\tmpgg_fd2ra\h2o_Zatovo_started_from_python.err
  Server is running at http://127.0.0.1:54321
Connecting to H2O server at http://127.0.0.1:54321... successful.
 -------------------------- -------------------------------
H2O cluster uptime: 03 secs
H2O cluster timezone: Europe/Paris
H2O data parsing timezone: UTC
H2O cluster version: 3.22.0.3
H2O cluster version age: 6 days
H2O cluster name: H2O_from_python_Zatovo_6nuryz
H2O cluster total nodes: 1
H2O cluster free memory: 1.759 Gb
H2O cluster total cores: 8
H2O cluster allowed cores: 1
H2O cluster status: accepting new members, healthy
H2O connection url: http://127.0.0.1:54321
H2O connection proxy:
H2O internal security: False
H2O API Extensions: Algos, AutoML, Core V3, Core V4
Python version: 3.6.7 final
-------------------------- -------------------------------
```
Notre version de H2O est récente (6 jours). Nous sollicitions 1 cœur, parmi les 8 disponibles. En effet, [ma machine](http://tutoriels-data-mining.blogspot.com/2015/03/hyper-threading-et-disque-ssd.html) est un quad-core (4 cœurs physiques). Avec l'[hyperthreading,](https://fr.wikipedia.org/wiki/Hyper-Threading) je dispose bien de 8 cœurs logiques.

Nous typons notre data frame dans un format spécifique à H2O.

```
#typage du data frame au format h2o
h2owave = h2o.H2OFrame(wave)
```
Puis nous importons la classe de modélisation H2OGeneralizedLinearEstimator que nous instancions.

```
#importation de la régression généralisée
from h2o.estimators import H2OGeneralizedLinearEstimator
```
*#instanciation - régression logistique multinomiale*

```
modelH2o = H2OGeneralizedLinearEstimator(family="multinomial")
```
Nous demandons une régression logistique multinomiale parce que la variable cible « onde » possède 3 modalités. « modelH2o » est l'identifiant de l'objet généré.

Il ne reste plus qu'à réaliser les calculs, en encadrant l'appel de la fonction train() par les instructions permettant de mesurer la durée d'exécution.

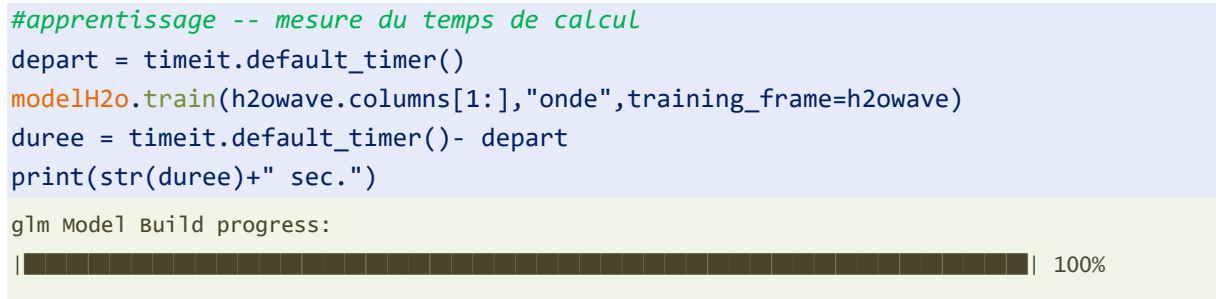

7.249490621273253 sec.

L'opération – l'estimation des paramètres du modèle à partir des données disponibles – a duré 7.24 secondes. Nous affichons la matrice de confusion en resubstitution (calculé sur les données ayant servi à la construction du modèle) pour nous assurer que le processus a été mené à bon port.

```
#affichage matrice de confusion
modelH2o.confusion_matrix(h2owave)
```
Confusion Matrix: Row labels: Actual class; Column labels: Predicted class

A B C Error Rate ----- ----- ----- -------- ------------------ 28078 2770 2737 0.163972 5 507 / 33 585 2295 29423 1628 0.117645 3 923 / 33 346 2226 1657 29186 0.117421 3 883 / 33 069 32599 33850 33551 0.13313 13 313 / 100 000

C'est le cas. L'apprentissage a fonctionné, nous classons mieux que le hasard.

Nous stoppons le serveur pour clôturer la session d'analyse.

```
#éteindre le moteur "h2o"
h2o.cluster().shutdown()
H2O session _sid_9614 closed.
```
### <span id="page-4-0"></span>**2.3 Expérimentation et résultats**

Tout est en place pour mener l'expérimentation. Nous croisons le nombre de threads sollicités (1, 4 et 8) avec 5 méthodes supervisées de machine learning [\(régression logistique multinomiale,](http://tutoriels-data-mining.blogspot.com/2008/03/rgression-logistique-multinomiale.html) random [forest,](http://tutoriels-data-mining.blogspot.com/2015/11/bagging-random-forest-boosting-diapos.html) [gradient boosting,](http://tutoriels-data-mining.blogspot.com/2016/04/gradient-boosting-diapos.html) [naive bayes](http://tutoriels-data-mining.blogspot.com/2010/10/bayesien-naif-pour-predicteurs-continus.html) et [perceptron multicouche\)](http://tutoriels-data-mining.blogspot.com/2018/11/deep-learning-perceptrons-simples-et.html). Chaque combinaison a été réitérée 10 fois pour disposer d'une mesure stable du temps d'exécution. Enfin, autant que faire se peut, nous avons conservé les paramètres par défaut des algorithmes.

*#démarrage du moteur h2o #spécification du nombre de threads à utiliser* h2o.init(nthreads=1) *#h2o.init(nthreads=4) #h2o.init(nthreads=8)*

*#typage du data frame au format h2o* h2owave = h2o.H2OFrame(wave)

*#régression logistique* from h2o.estimators import H2OGeneralizedLinearEstimator

*#random forest #from h2o.estimators import H2ORandomForestEstimator*

*#gradient boosting #from h2o.estimators import H2OGradientBoostingEstimator*

*#naive bayes #from h2o.estimators import H2ONaiveBayesEstimator*

*#perceptron multicouche #from h2o.estimators import H2ODeepLearningEstimator*

```
#comptabilisation temps moyen
temps = 0.0
```

```
#répétition – 10 fois
for i in range(10):
     #instanciation
     modelH2o = H2OGeneralizedLinearEstimator(family="multinomial")
     #modelH2o = H2ORandomForestEstimator()
     #modelH2o = H2OGradientBoostingEstimator()
     #modelH2o = H2ONaiveBayesEstimator()
     #modelH2o = H2ODeepLearningEstimator(hidden=[2],activation="Tanh",distribution = "multinomial")
     #apprentissage
     depart = timeit.default_timer()
     modelH2o.train(h2owave.columns[1:],"onde",training_frame=h2owave)
```

```
duree = timeit.default timer()- depart
     print(str(duree)+" sec.")
     #addition du temps
    temps = temps + duree#temps moyen
temps = temps / 10.0print(temps)
#éteindre le moteur "h2o" (stopper le serveur)
h2o.cluster().shutdown()
```
Nous récapitulons les résultats dans le tableau suivant :

| <b>nthreads</b>                                             |       |       |       |
|-------------------------------------------------------------|-------|-------|-------|
| lH2OGeneralizedLinearEstimator                              | 7.04  | 2.52  | 1.59  |
| H2ORandomForestEstimator (50 trees, max depth = 20)         | 64.09 | 20.89 | 14.74 |
| H2OGradientBoostingEstimator (50 trees, max depth = 5)      | 27.04 | 9.38  | 6.37  |
| H2ONaiveBayesEstimator                                      | 0.84  | 0.46  | 0.47  |
| H2ODeepLearningEstimator (1 hidden, 2 neurons, epochs = 10) | 2.36  | 1.24  | 1.16  |

**Figure 1 - Durée moyenne d'exécution sur le fichier "waveform" (100.000 obs.) en secondes**

Plusieurs commentaires viennent à la lecture de ce récapitulatif :

- Dans la limite des cœurs physiques, H2O sait exploiter les capacités multicœurs du processeur (passage de 1 à 4).
- − Mais le gain n'est pas proportionnel à l'augmentation du nombre de threads, parce des composantes des calculs restent séquentielles et nécessitent des synchronisations contraignantes.
- − Pour certains algorithmes, le passage aux cœurs logiques avec l'hyperthreading introduit quandmême une amélioration (passage de 4 à 8 threads, lorsque nous sollicitons les cœurs logiques), mais dans une proportion moindre cependant.
- − Globalement, le gain dépend de l'algorithme de machine learning.

Ces résultats sont remarquables. Pour certains algorithmes, la parallélisation semble évidente, le random forest par exemple (on peut construire les arbres en parallèle, indépendamment les uns des autres). Mais lorsque l'on constate que le gradient boosting, basé également sur les arbres de décision, mais qui est séquentiel par nature (l'arbre à l'étape t a besoin des résultats de celui à l'étape t-1), progresse également, on comprend que les améliorations apportées aux implémentations sont plus sophistiquées qu'il n'y paraît au premier abord.

# <span id="page-6-0"></span>3 Etude des méthodes supervisées de H2O

Dans cette section, nous examinons les propriétés des méthodes supervisées disponibles sous H2O. Nous essayons de mettre en évidence les fonctionnalités que l'on doit retrouver dans ce type de librairie, et celles qui seraient un peu plus particulières, moins présentes dans les autres outils.

### **3.1 Données « pima »**

Nous traitons la base « PIMA » cette fois-ci [\(Pima Indians Diabete Database\)](https://www.kaggle.com/uciml/pima-indians-diabetes-database). On souhaite prédire l'occurrence du diabète (positive, negative) chez des personnes à partir de leurs caractéristiques (âge, indice de masse corporelle, etc.). Elle est de taille réduite (768 observations, 9 variables, variable cible binaire), plus facile à manipuler dans ce nouveau contexte. Elle est surtout très connue. Pour l'avoir trituré dans tous les sens, je sais à peu près à l'avance ce que l'on pourra en tirer. Par exemple, les variables PLASMA et BODYMASS sont les plus pertinentes en prédiction pour la majorité des méthodes supervisées, le taux d'erreur tourne souvent autour de 24%, le F1-Score autour de 0.64. Si nos résultats s'écartent sensiblement de ces références communément admises, il faudra essayer d'en comprendre les raisons.

**Démarrage et configuration du serveur**. Nous créons un nouveau projet Python, nous importons le package puis nous démarrons le serveur H2O en demandant toute la puissance disponible (nthreads  $= -1$ ), soit 8 cœurs sur ma machine.

```
#importation du package
import h2o
```
*#démarrage H2O* h2o.init(nthreads=-1)

Checking whether there is an H2O instance running at http://localhost:54321..... not found. Attempting to start a local H2O server...

- ; OpenJDK 64-Bit Server VM (build 25.152-b12, mixed mode)56-b12)
- Starting server from D:\Logiciels\Anaconda3\lib\site-packages\h2o\backend\bin\h2o.jar

Ice root: C:\Users\Zatovo\AppData\Local\Temp\tmpra5py4pr

 JVM stdout: C:\Users\Zatovo\AppData\Local\Temp\tmpra5py4pr\h2o\_Zatovo\_started\_from\_python.out JVM stderr: C:\Users\Zatovo\AppData\Local\Temp\tmpra5py4pr\h2o\_Zatovo\_started\_from\_python.err Server is running at http://127.0.0.1:54321

Connecting to H2O server at http://127.0.0.1:54321... successful.

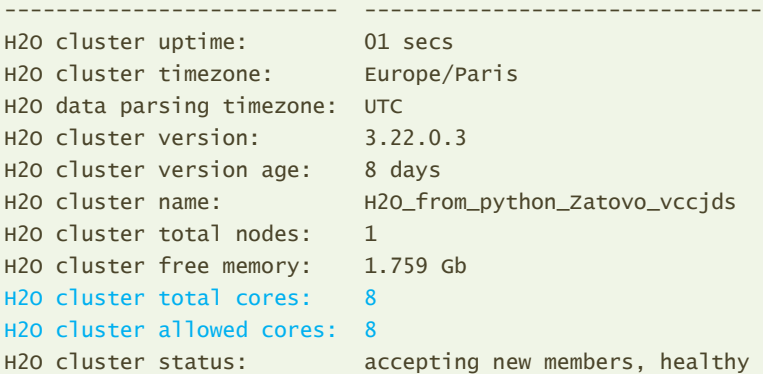

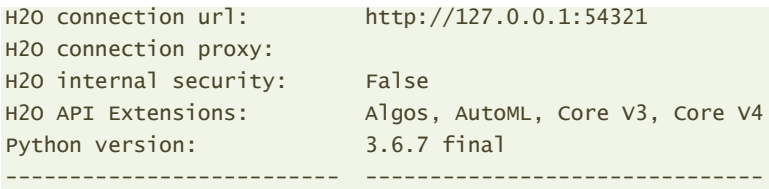

**Importation des données**. Nous importons le fichier de données au format [CSV](https://fr.wikipedia.org/wiki/Comma-separated_values) (séparateur '' **;** '') et nous affichons les 10 premières lignes.

```
#changer le répertoire courant
import os
os.chdir(" ... votre dossier de travail ...")
```
*#chargement des données* pima = h2o.import\_file("pima.csv")

*#affichage des premières valeurs* print(pima.head().as\_data\_frame())

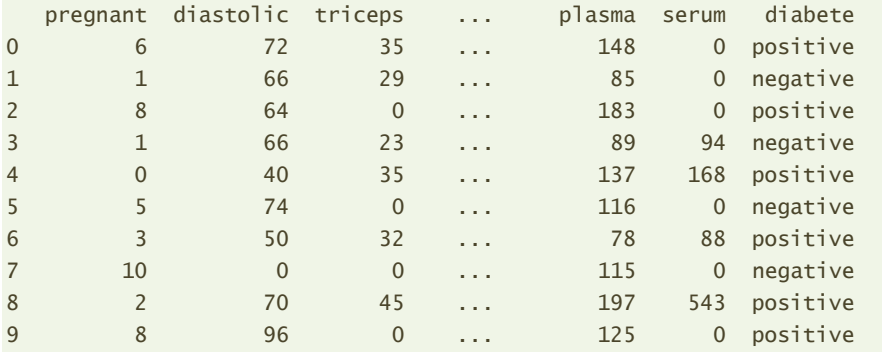

Précision importante, en utilisant la commande import\_file() de H2O, notre ensemble de données « pima » est directement typé au format Data Frame spécifique à H2O (h2o.frame.H2OFrame). Il est par conséquent directement reconnu par les différents outils de la librairie.

```
#affichage du type
print(type(pima))
<class 'h2o.frame.H2OFrame'>
```
Nous disposons de 768 observations et 9 variables.

```
#dimension
print(pima.shape)
(768, 9)
```
Nous affichons la liste des variables.

```
#affichage de la liste des colonnes
print(pima.col_names)
```

```
['pregnant', 'diastolic', 'triceps', 'bodymass', 'pedigree', 'age', 'plasma', 'serum', 
'diabete']
```
4 janvier 2019 Page 8/50

Nous nous assurons que la variable cible « diabète » est bien reconnue comme type factor, avec les modalités, dans l'ordre alphabétique, {negative, positive}.

```
#diabete est bien un type facteur
pima['diabete'].isfactor() # [True]
#nombre de niveaux (modalités) de "diabete"
pima['diabete'].levels()
[['negative', 'positive']]
```
**Subdivision en échantillons d'apprentissage et de test**. L'étape suivante consiste à scinder les données en ensembles d'apprentissage et de test. La fonction split\_frame() fait l'affaire. Nous indiquons la proportion des données (ratios) dévolue à l'apprentissage. L'option seed assure la reproductibilité à l'identique de l'opération. Nous vérifions ensuite les dimensions des souséchantillons.

```
#subdivision
pimaTrain,pimaTest = pima.split_frame(ratios=[0.67],seed=1)
```
*#vérification train* pimaTrain.shape #(509, 9) *#vérification test* pimaTest.shape #(259, 9)

### **3.2 Régression logistique binaire**

**Initialisation**. Nous souhaitons réaliser une régression logistique. Après avoir importé la classe de calcul, nous l'instancions en précisant les paramètres de l'algorithme.

```
#régression généralisée
from h2o.estimators import H2OGeneralizedLinearEstimator
```

```
#régression logistique
```
reg = H2OGeneralizedLinearEstimator(seed=100,family="binomial",standardize=True,lambda\_=0,compute\_p\_values=True)

H2OGeneralizedLinearEstimator implémente la régression généralisée, dans notre initialisation :

- family = "binomial" précise la nature binaire de la variable cible, nous réalisons bien une régression logistique « binaire » ;
- Les variables sont automatiquement centrées et réduites (standardize = True) ;
- − Nous désactivons la régularisation des paramètres estimés en mettant à zéro le coefficient de pénalité (lambda\_ = 0) ;
- − Nous demandons le calcul des probabilités critiques (compute\_p\_values = True) du test de significativité individuel des coefficients. De fait, nous obligeons l'outil à utiliser un algorithme [\(IRLS\)](https://en.wikipedia.org/wiki/Iteratively_reweighted_least_squares) capable de produire les écarts-type estimés des coefficients estimés.

**Modélisation**. Nous lançons les calculs avec la méthode train() en précisant l'ensemble de données à traiter (training frame), la liste des explicatives (x est un vecteur contenant le nom des variables explicatives), et la variable expliquée (y).

```
#modélisation
reg.train(x=pimaTrain.columns[:-1],y="diabete",training_frame=pimaTrain)
```
**Affichage des résultats**. Nous disposons de plusieurs affichages.

```
#affichage par défaut
reg.show()
```
show() correspond à l'affichage par défaut. Il fournit moult informations.

```
Model Details
=============
H2OGeneralizedLinearEstimator : Generalized Linear Modeling
Model Key: GLM_model_python_1546242989411_1
ModelMetricsBinomialGLM: glm
** Reported on train data. **
MSE: 0.1476906026290413
RMSE: 0.38430535076816363
LogLoss: 0.44947869914882604
Null degrees of freedom: 508
Residual degrees of freedom: 500
Null deviance: 652.4944896569244
Residual deviance: 457.56931573350494
AIC: 475.56931573350494
AUC: 0.8519044178364987
pr_auc: 0.7263703195250606
Gini: 0.7038088356729975
```
<span id="page-9-0"></span>Ci-dessus, nous disposons des différents indicateurs que qualité de modélisation, calculés sur les données d'apprentissage. Il est possible d'effectuer un post-traitement à partir de ces informations (ex. déviance, degrés de liberté), nous verrons cela plus loin (ex. Test de significativité globale, page [13\)](#page-12-0).

Ensuite, nous avons la matrice de confusion en resubstitution (calculée sur les données d'apprentissage), mais avec une particularité : le seuil d'affectation, qui est normalement de 0.5 dans un problème binaire, a été choisi (0.2798…) de manière à maximiser le F1-Score [\(F-Measure\)](https://en.wikipedia.org/wiki/F1_score). Avec pour deux conséquences : nous aurions obtenu une matrice différente s'il avait utilisé le seuil usuel ; ce choix impactera également les prédictions à venir sur l'échantillon test (page [15\)](#page-14-0).

H2O enfonce le clou en produisant, pour chaque indicateur de performance (F1, F2, F0.5, taux de reconnaissance [accuracy], précision [precision], rappel / sensibilité [recall], etc.), le seuil optimal d'affectation (threshold) et la valeur associée (value).

<span id="page-9-1"></span>Confusion Matrix (Act/Pred) for max  $f1 \& threshold = 0.27983856706746923$ :

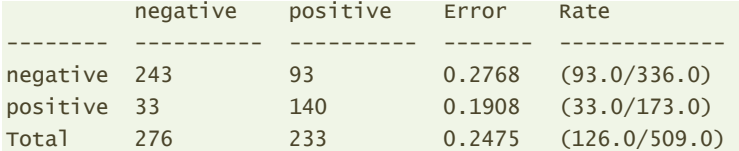

Maximum Metrics: Maximum metrics at their respective thresholds

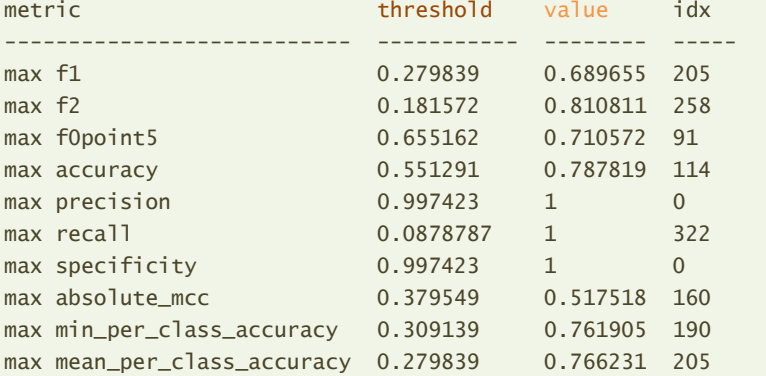

Le tableau ci-dessous détaille le calcul de la courbe de gain (gain chart ou cumulative lift chart selon les logiciels). Son intérêt n'est pas mirobolant et alourdit l'affichage je trouve.

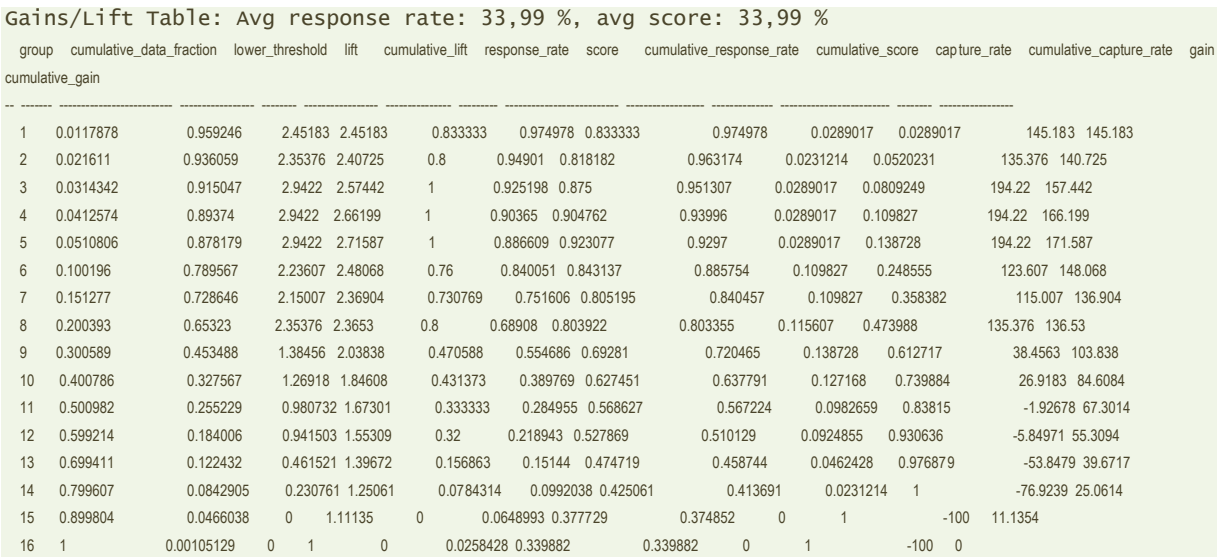

Enfin, nous disposons de l'historique de l'optimisation. L'algorithme a convergé au bout de 5 itérations, avec une log-vraisemblance LL de -228.785. La déviance est bien (-2 x LL) = 457.57 vu plus haut.

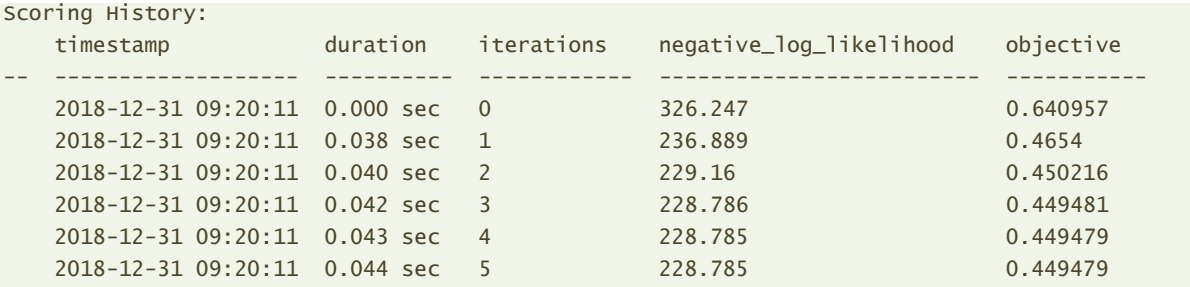

coef() affiche les coefficients du modèle.

```
#affichage des coefficients
reg.coef()
{'Intercept': -9.3109910740745,
 'pregnant': 0.10251290143745925,
 'diastolic': -0.012356490310693354,
 'triceps': 0.0033802134565292232,
 'bodymass': 0.09998583311516211,
 'pedigree': 1.1812519689247938,
 'age': 0.011012464469597862,
 'plasma': 0.038648352910967694,
 'serum': -0.0006694305221616449}
```
<span id="page-11-0"></span>coef\_norm() produit les coefficients standardisés, intéressants pour comparer l'impact des variables dans le modèle.

```
{'Intercept': -0.9708101593539284,
 'pregnant': 0.3324537162601467,
 'diastolic': -0.24385620434917502,
 'triceps': 0.052771090087344416,
 'bodymass': 0.7907131236643259,
 'pedigree': 0.38328833929699774,
 'age': 0.13186352722894912,
 'plasma': 1.2181757375986073,
 'serum': -0.08054404570340926}
```
Les 4 variables les plus influentes sont (dans l'ordre de la valeur absolue des coefficients) : plasma, bodymass, pedigree, pregnant. On peut obtenir un affichage graphique avec le signe de l'impact. Ca fait joli avec des couleurs… on remarque surtout que « plasma » et « bodymass » ont une contribution un peu plus marquée par rapport aux autres variables.

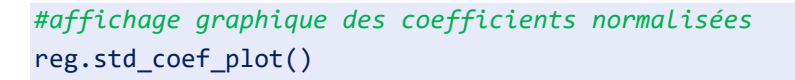

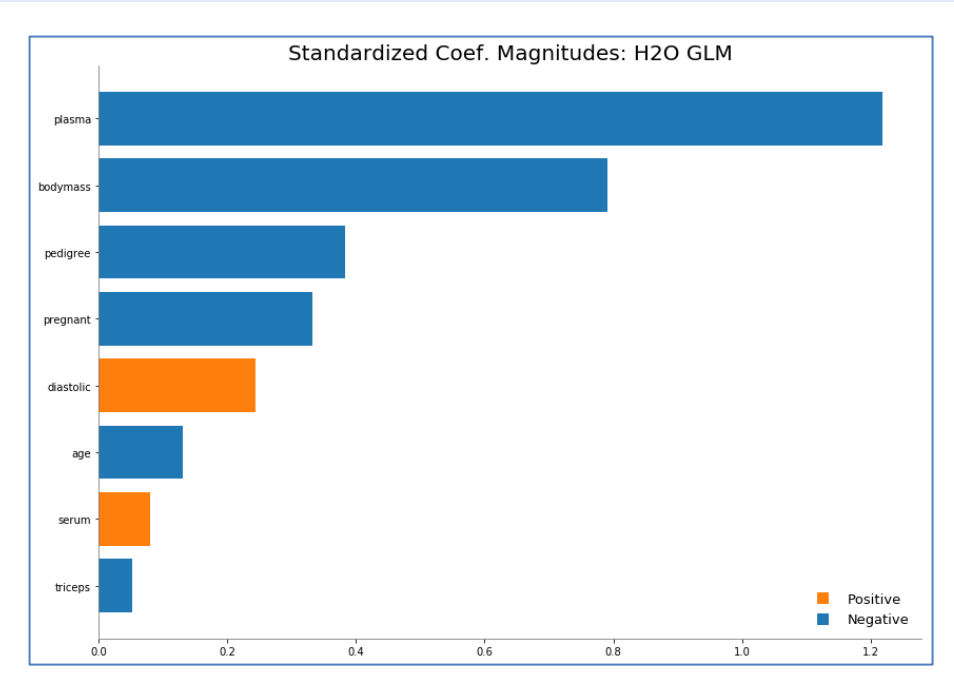

Enfin, nous disposons du tableau complet des coefficients avec les tests de significativité avec pprint\_coef(), un peu à la manière de summary() de la procédure glm() de R.

```
#affichage complet avec les tests de significativité
reg.pprint_coef()
```
Coefficients: glm coefficients

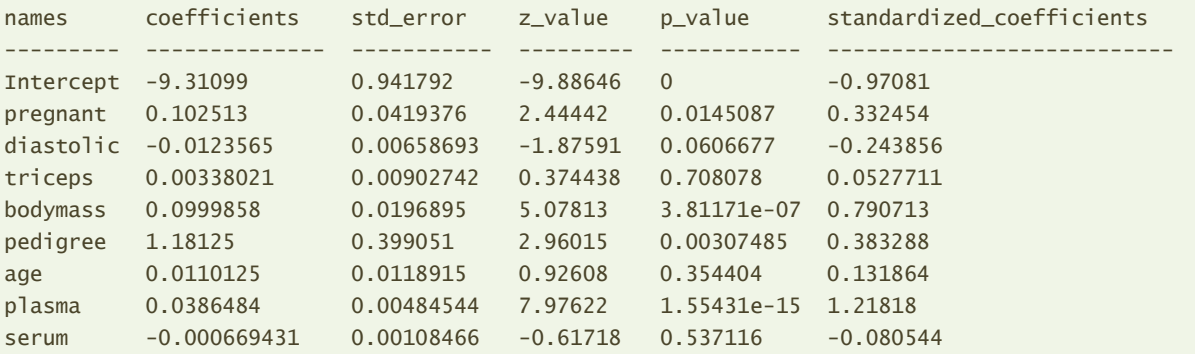

On note la cohérence des résultats (ouf !). Les variables les plus significatives, avec les p-values les plus faibles, sont celles qui présentent les coefficients standardisés les plus élevés en valeur absolue.

Nous pouvons accéder nommément aux vecteurs des valeurs en manipulant les champs internes de l'objet GLM. Pour les écarts-type estimés par exemple.

```
#accéder à un champ en particlier, ex. ecarts-type
reg._model_json['output']['coefficients_table']['std_error']
[0.9417923763702468,
0.04193758264822159,
0.006586932717509827,
 0.00902742267534447,
 0.019689504657106317,
 0.39905080347872535,
 0.011891476650705484,
 0.004845444755115984,
 0.0010846604491290056]
```
<span id="page-12-0"></span>**Test de significativité globale du modèle**. Il est possible de réaliser des calculs supplémentaires à partir des résultats intermédiaires fournis par l'objet GLM. Voyons ce qu'il en par exemple du test de rapport de vraisemblance [\(Pratique de la régression logistique,](http://eric.univ-lyon2.fr/~ricco/cours/cours/pratique_regression_logistique.pdf) section 3.2.4).

Nous produisons tout d'abord la statistique de test en effectuant la différence entre les déviances « null » et « residual ».

```
#stat. test du rapport de vraisemblance
LR = reg.null deviance() - reg.residual deviance()print(LR)
194.9251739234195
```
Ensuite les degrés de liberté :

```
#degrés de liberté
ddl = reg.null_degrees_of_freedom() - reg.residual_degrees_of_freedom()
print(ddl)
8
```
Nous calculons enfin la p-value en passant par la librairie [Scipy](https://www.scipy.org/) pour l'utilisation de la fonction de distribution cumulée (cdf) de la loi du KHI-2 (cf. « [Probabilités et quantiles sous Excel, R et Python](http://tutoriels-data-mining.blogspot.com/2017/04/probabilites-et-quantiles-sous-excel-r.html) »).

```
#librairie scipy
import scipy.stats as stats
#p-value de significativité globale
pvalue = 1.0 - stats.chi2.cdf(x=LR,df=ddl)
print(pvalue)
0.0
```
Le modèle est globalement très significatif.

**Performances en test**. H2O propose un outil qui permet de reproduire sur l'échantillon test les évaluations précédemment réalisées lors de l'apprentissage (show).

```
#evaluation des performances sur l'échantillon test
reg.model_performance(pimaTest)
ModelMetricsBinomialGLM: glm
** Reported on test data. **
MSE: 0.16413828925910307
RMSE: 0.4051398391408861
LogLoss: 0.5262065467958137
Null degrees of freedom: 258
Residual degrees of freedom: 250
Null deviance: 341.27020915066095
Residual deviance: 272.5749912402315
AIC: 290.5749912402315
AUC: 0.8087291399229781
pr_auc: 0.7100942425162344
Gini: 0.6174582798459562
```
Bien sûr, les performances mesurées sont moindres (la plupart du temps) sur l'échantillon test. Nous apprenons entres autres que la « vraie » (guillemets parce que mesurée sur un échantillon, et de ce fait soumise à une certaine variabilité) valeur de l'AUC (l'aire sous la [courbe ROC\)](http://tutoriels-data-mining.blogspot.com/2009/10/evaluation-des-classifieurs-quelques.html) est de 0.8087, et non pas de 0.8519 comme on pouvait le croire lorsqu'elle était calculée sur l'ensemble d'apprentissage (page [10\)](#page-9-0).

Ici également, nous avons une matrice de confusion avec un seuil d'affectation (0.31883...) optimisé pour le F1-Score. La même opération est réitérée pour les autres indicateurs (couple seuil – valeur de la mesure). Remarque : Autant cette approche d'optimisation des seuils me semblait intéressante et originale sur l'échantillon d'apprentissage, autant je suis assez réservé ici. En procédant ainsi, nous utilisons l'échantillon test pour l'estimation des paramètres (les seuils d'affectation) permettant d'optimiser les mesures d'évaluation. Ce n'est pas vraiment son rôle. Il doit intervenir comme un arbitre impartial. En revanche, utiliser un échantillon spécifique à cet effet, on parle alors d'ensemble de validation (« validation set », je préfère le terme « tuning set »), peut être une piste possible. Nous reviendrons sur ce thème du troisième échantillon plus loin car H2O propose des outils originaux dans cette optique (section [4.1\)](#page-38-0).

Confusion Matrix (Act/Pred) for max  $f1 \& threshold = 0.3183236641504005$ : negative positive Error Rate -------- ---------- ---------- ------- ----------- negative 130 34 0.2073 (34.0/164.0) positive 25 70 0.2632 (25.0/95.0) Total 155 104 0.2278 (59.0/259.0) Maximum Metrics: Maximum metrics at their respective thresholds metric threshold value idx --------------------------- ----------- -------- ---- max f1 0.318324 0.703518 103 max f2 0.137252 0.782374 175 max f0point5 0.619581 0.723473 53 max accuracy 0.468013 0.779923 73 max precision 0.943157 0.875 7 max recall 0.00846608 1 256 max specificity 0.985847 0.993902 0 max absolute\_mcc 0.318324 0.52058 103 max min\_per\_class\_accuracy 0.318324 0.736842 103 max mean\_per\_class\_accuracy 0.318324 0.764763 103 Gains/Lift Table: Avg response rate: 36,68 %, avg score: 35,69 %

De nouveau, nous avons la table de construction de la courbe de gain.

group cumulative\_data\_fraction lower\_threshold lift cumulative\_lift response\_rate score cumulative\_response\_rate cumulative\_score capture\_rate cumulative\_capture\_rate gain cumulative\_gain -- ------- -------------------------- ----------------- -------- ----------------- --------------- -------- -------------------------- ------------------ -------------- ------------------------- -------- ----------------- 1 0.011583 0.756597 1.81754 1.81754 0.666667 0.898794 0.666667 0.898794 0.0210526 0.0210526 81.7544 81.7544 2 0.023166 0.717013 0.908772 1.36316 0.333333 0.729667 0.5 0.814231 0.0105263 0.0315789 -9.12281 36.3158 3 0.030888 0.677128 1.36316 1.36316 0.5 0.699708 0.5 0.7856 0.0105263 0.0421053 36.3158 36.3158 4 0.042471 0.635533 1.81754 1.48708 0.666667 0.651377 0.545455 0.748994 0.0210526 0.0631579 81.7544 48.7081 5 0.0501931 0.617627 2.72632 1.67773 1 0.630196 0.615385 0.730717 0.0210526 0.0842105 172.632 67.7733 6 0.100386 0.508364 1.67773 1.67773 0.615385 0.544803 0.615385 0.63776 0.0842105 0.168421 67.7733 67.7733 7 0.150579 0.444023 1.46802 1.60783 0.538462 0.47734 0.589744 0.584287 0.0736842 0.242105 46.8016 60.7827 8 0.200772 0.412099 2.09717 1.73016 0.769231 0.4306 0.634615 0.545865 0.105263 0.347368 109.717 73.0162 9 0.301158 0.375876 1.36316 1.60783 0.5 0.394803 0.589744 0.495511 0.136842 0.484211 36.3158 60.7827 10 0.401544 0.350976 0.838866 1.41559 0.307692 0.362626 0.519231 0.46229 0.0842105 0.568421 -16.1134 41.5587 11 0.501931 0.332842 0.943725 1.32121 0.346154 0.341249 0.484615 0.438082 0.0947368 0.663158 -5.62753 32.1215 12 0.598456 0.310453 0.872421 1.24883 0.32 0.318866 0.458065 0.418853 0.0842105 0.747368 -12.7579 24.8829 13 0.698842 0.294305 0.524291 1.14475 0.192308 0.301547 0.41989 0.402003 0.0526316 0.8 -47.5709 14.4751 14 0.799228 0.26633 0.943725 1.1195 0.346154 0.279129 0.410628 0.386569 0.0947368 0.894737 -5.62753 11.9502 15 0.899614 0.245264 0.419433 1.04138 0.153846 0.255004 0.381974 0.371888 0.0421053 0.936842 -58.0567 4.13824 16 1 0.188054 0.62915 1 0.230769 0.222138 0.366795 0.356855 0.0631579 1 -37.085 0

<span id="page-14-0"></span>**Performances en test (bis) – Prédiction + Confrontation observé-prédiction**. Nous revenons sur une procédure d'évaluation un peu plus classique ici. Nous réalisons une prédiction en aveugle sur l'échantillon test dans un premier temps, puis nous confronterons les classes prédites avec les observées. La prédiction est relativement facile à réaliser avec la commande predict().

```
#prediction - conversion en format data frame
#attention au seuil utilisé pour l'affectation
predReg = reg.predict(pimaTest).as_data_frame()
predReg.head(20)
    predict negative positive StdErr
```
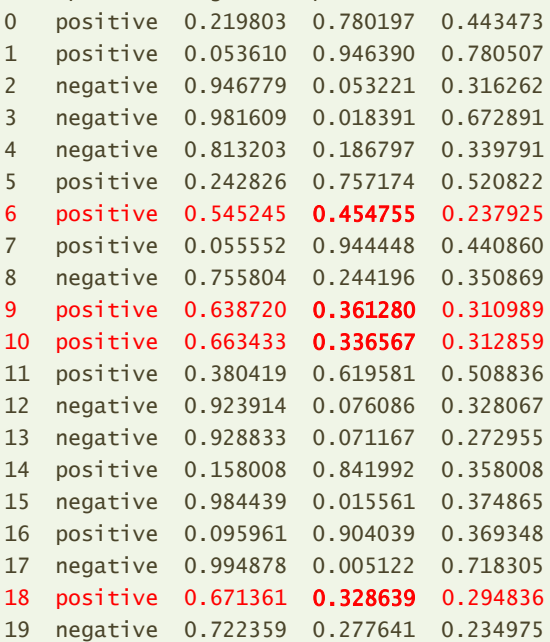

Plusieurs éléments attirent notre attention :

- − predict() fournit les classes prédites, les probabilités d'appartenance aux classes et les écartstypes associées ;
- − A partir de ces probabilités et de leurs écarts-type, il est possible de produire les intervalles de confiance, importantes dans certaines études [\(Pratique de la régression logistique,](http://eric.univ-lyon2.fr/~ricco/cours/cours/pratique_regression_logistique.pdf) section 4.2).
- − Habituellement, on prend le maximum des probabilités conditionnelles pour l'attribution des classes, ce qui correspond à un seul d'affectation de 0.5. Nous constatons que ce n'est pas le cas pour nos prédictions en affichant le détail pour les 20 premiers individus de l'échantillon test. Voyons cela plus précisément.

Pour les individus n°6, 9, 10, 18 (et il en en a d'autres sûrement encore dans le fichier), malgré que P(Y = + / X) < P(Y = - / X), la classe « positive » leur est attribuée. Pourquoi ? La réponse est dans la matrice de confusion proposée par la commande show() vue plus haut (page [10\)](#page-9-1). Le seuil utilisé est 0.27983856706746923 pour optimiser le F1-Score. De fait, tous les individus pour lesquels l'estimation de P(Y = + / X) est supérieur à ce seuil se voient attribuer la classe « positive ». A contrario, lorsque P(Y = + / X) < 0.27983856706746923, la prédiction est « negative ».

Calculons la matrice de confusion sur l'échantillon test avec ce procédé de prédiction.

*#matrice de confusion en test -- avec le seuil de H20* import pandas pandas.crosstab(pimaTest.as\_data\_frame()["diabete"],predReg.predict)

#### Tanagra Data Mining

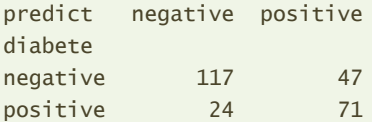

Et le taux d'erreur est :

### *#scikit-learn*

from sklearn import metrics

#### #taux d'erreur

```
print(1-metrics.accuracy score(pimaTest.as data frame()["diabete"],predReg.predict))
0.27413127413127414
```
Tandis que le F1-Score :

### *#F1-Score*

```
print(metrics.f1_score(pimaTest.as_data_frame()["diabete"],predReg.predict,pos_label="positive"))
0.6666666666666667
```
**Performances en test (ter) – Utilisation du seuil usuel de 0.5**. On comprend la démarche de H20 d'optimiser les seuils d'affectation en fonction des mesures de performances à privilégier. Mais est-ce vraiment à bon escient ? Voyons ce qu'il en est sur notre échantillon test si nous utilisons le seuil usuel de 0.5. Deux questions sont sous-jacentes à l'opération : le taux d'erreur sera-t-il meilleur (on ne sait pas) ? et le F1-Score moins bon (normalement oui) ?

Calculons les prédictions avec le seuil 0.5.

```
#prédiction avec le seuil = 0.5
import numpy
predReg2 = numpy.repeat("negative",pimaTest.shape[0])
predReg2[predReg.positive > 0.5] = "positive"
```
La nouvelle version de la matrice de confusion est :

```
#matrice de confusion en test -- seuil = 0.5
pandas.crosstab(pimaTest.as_data_frame()["diabete"],predReg2)
```
col\_0 negative positive diabete negative 147 17 positive 43 52

Avec un taux d'erreur :

```
#taux d'erreur
print(1-metrics.accuracy score(pimaTest.as data frame()["diabete"],predReg2))
0.23166023166023164
```
Plus faible, donc meilleur. Avoir un avis préétabli sur les valeurs qu'il devait prendre n'était pas évident parce que le F1-Score et le taux d'erreur ne sont pas structurellement concomitants ou opposés.

Si le F1-Score est aussi meilleur (plus élevé), là il y aurait un problème pour H2O. Voyons voir :

```
#F1-Score
print(metrics.f1_score(pimaTest.as_data_frame()["diabete"],predReg2,pos_label="positive"))
0.6341463414634145
```
Il est moins bon (il était de 0.6666… avec le seuil proposé par H2O). L'opération d'optimisation des seuils d'affectation de H2O est pertinente, au moins en ce qui concerne le F1-Score sur nos données.

### **3.3 Random forest**

La méthode [Random Forest](http://tutoriels-data-mining.blogspot.com/2015/11/bagging-random-forest-boosting-diapos.html) est basée sur l'agrégation d'arbres de décision élaborés de façon à maximiser leur décorrélation. Ainsi, nous maximisons leur efficacité lorsque nous les faisons coopérer.

**Initialisation et apprentissage**. Sous H2O, nous utilisons la classe H2ORandomForestEstimator. Nous l'instancions avec (ntrees = 200) arbres, de profondeur maximum (max\_depth = 50) et avec des feuilles comportant au moins (min\_rows = 1) observation. Pour rappel, plus les arbres sont grands, plus Random Forest est performant.

*#random forest* from h2o.estimators import H2ORandomForestEstimator

```
#instanciation
```
rf = H2ORandomForestEstimator(seed=100,ntrees=200,max\_depth=50,min\_rows=1)

## *#apprentissage* rf.train(x=pimaTrain.columns[:-1],y="diabete",training\_frame=pimaTrain)

Nous pouvons suivre l'évolution de la fonction de perte avec plot().

*#evolution de l'apprentissage* rf.plot()

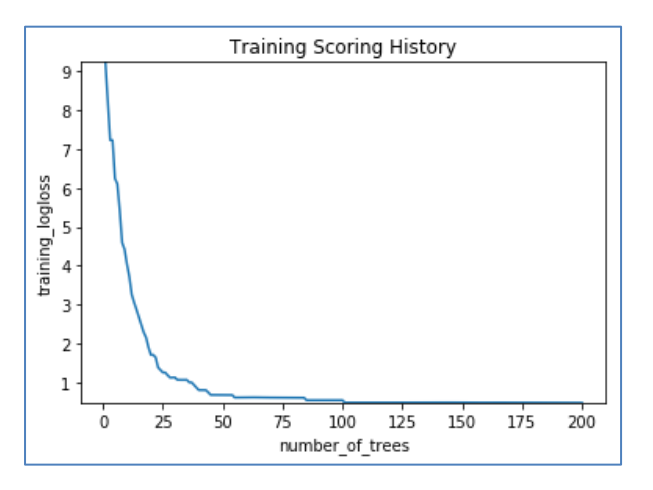

Une centaine d'arbre aurait suffi apparemment. Mais Random Forest possède la propriété très avantageuse d'être robuste au surapprentissage. L'empilement des arbres ne lui porte pas préjudice. Ce n'est pas le cas des autres méthodes ensemblistes (cf. Gradient Boosting, section [3.4\)](#page-22-0).

4 janvier 2019 Page 18/50

Un résumé du modèle est disponible.

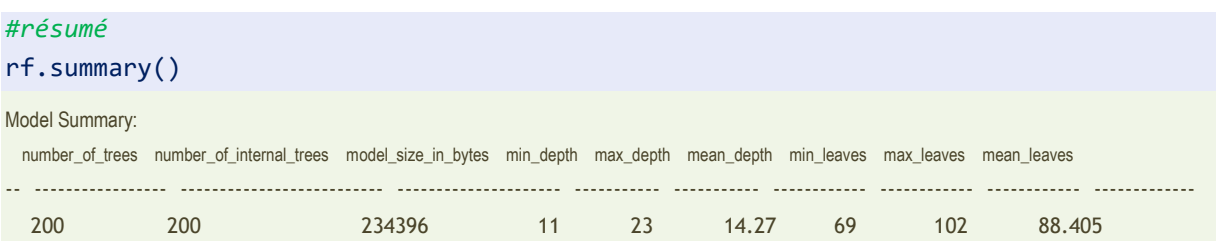

200 arbres ont bien été générés, leur profondeur moyenne est de 14.27, avec un nombre de feuilles moyen de 88.405 (nombre de règles par arbre). Globalement, les arbres individuels sont assez complexes compte tenu du faible effectif de l'échantillon d'apprentissage et du faible nombre de variables. Ce qui convient parfaitement à Random Forest.

Nous affichons les résultats de l'apprentissage.

### *#affichage* rf.show()

Une grande partie des sorties sont les mêmes que pour la régression logistique.

```
Model Details
=============
H2ORandomForestEstimator : Distributed Random Forest
Model Key: DRF_model_python_1546242989411_5
ModelMetricsBinomial: drf
** Reported on train data. **
MSE: 0.15919059185360485
RMSE: 0.3989869569968483
LogLoss: 0.47971422895094906
Mean Per-Class Error: 0.22727429121937792
AUC: 0.826641205615194
pr_auc: 0.6756652021771573
Gini: 0.6532824112303881
Confusion Matrix (Act/Pred) for max f1 @ threshold = 0.29032258064516125:
        negative positive Error Rate
        -------- ---------- ---------- ------- -------------
negative 226 110 0.3274 (110.0/336.0)
positive 22 151 0.1272 (22.0/173.0)
Total 248 261 0.2593 (132.0/509.0)
Maximum Metrics: Maximum metrics at their respective thresholds
metric threshold value idx
--------------------------- ----------- -------- -----
max f1 0.290323 0.695853 224
max f2 0.208861 0.813253 261
max f0point5 0.394366 0.639594 170
max accuracy 0.394366 0.756385 170
max precision 0.941176 1 0
max recall 0.0132749 1 393
```
4 janvier 2019 Page 19/50

يتميز

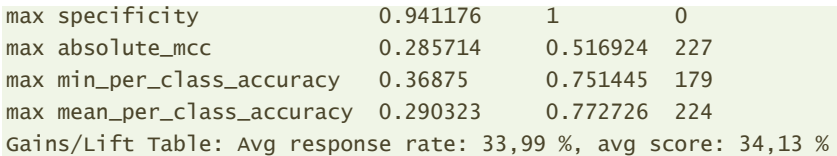

group cumulative\_data\_fraction lower\_threshold lift cumulative\_lift response\_rate score cumulative\_response\_rate cumulative\_score capture\_rate cumulative\_capture\_rate gain cumulative\_gain

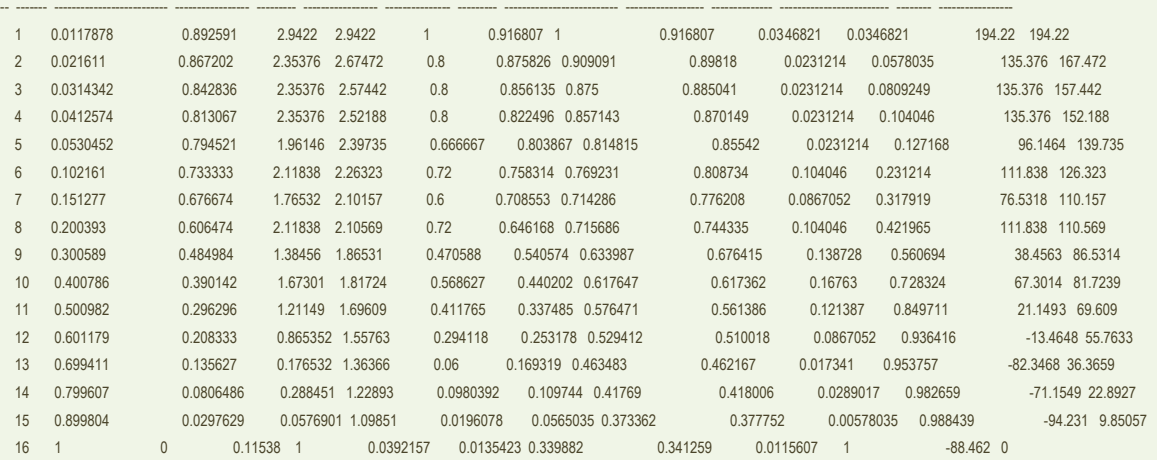

Scoring History:

timestamp duration number\_of\_trees training\_mse training\_logloss training\_auc training\_pr\_auc training\_lift training\_classification\_error

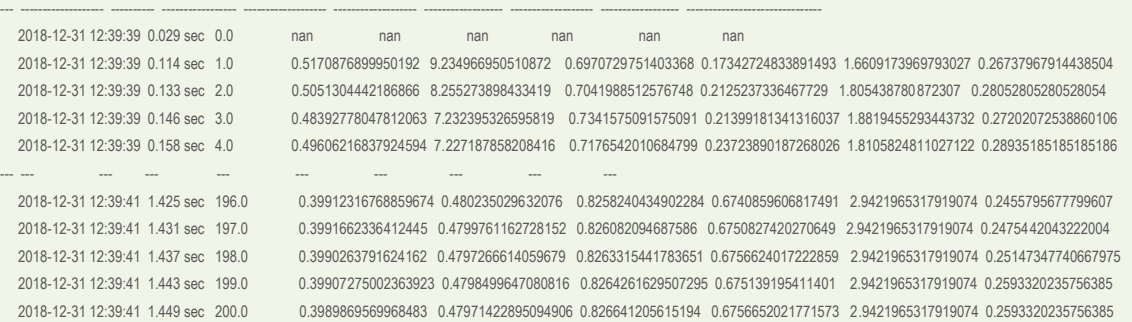

```
See the whole table with table.as_data_frame()
```
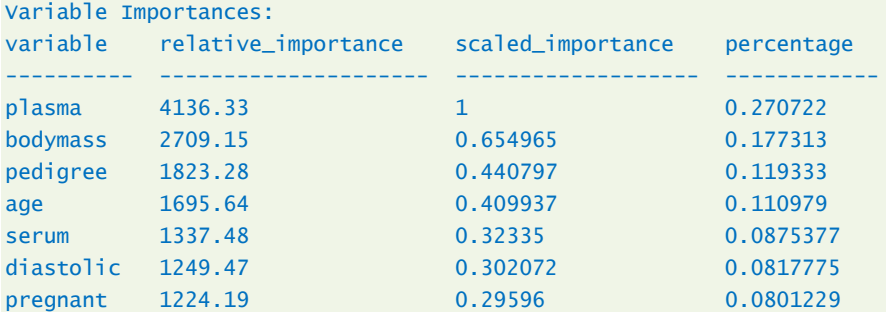

Cette dernière partie attire notre attention. Random Forest sait évaluer la contribution des variables dans le modèle. PLASMA et BODYMASS se démarquent à nouveau. Une partie des variables seulement sont affichées lorsqu'elles sont nombreuses (les meilleurs et les pires). Nous utilisons varimp() pour obtenir la liste exhaustive.

### *#ou tabulaire*

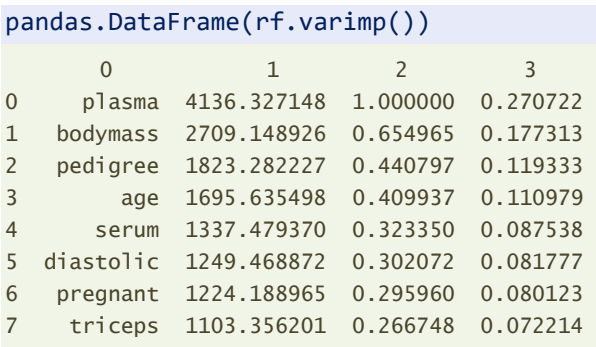

Un graphique peut faire l'affaire également.

```
#importance - graphique
rf.varimp_plot()
```
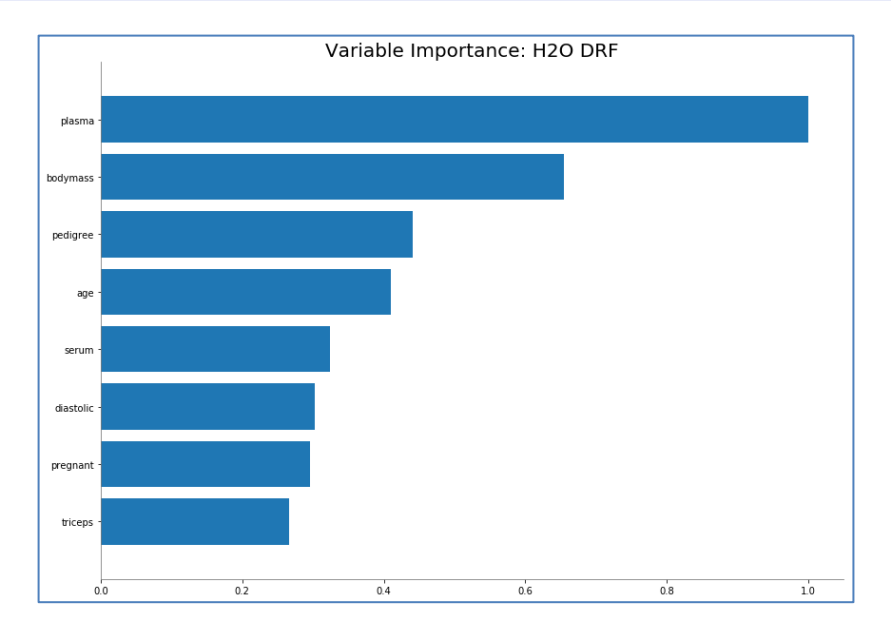

Contrairement à GLM, nous ne disposons pas du sens (signe) de la relation.

**Evaluation en test**. De nouveau, model\_performance() propose une vue globale des performances sur l'échantillon passé en paramètre.

```
#evaluation
rf.model_performance(pimaTest)
ModelMetricsBinomial: drf
** Reported on test data. **
MSE: 0.1677196390090528
RMSE: 0.40953588244383765
LogLoss: 0.5026371627225671
Mean Per-Class Error: 0.24881258023106545
AUC: 0.812772785622593
pr_auc: 0.7209664279934564
Gini: 0.6255455712451861
```
#### Tanagra Data Mining

Confusion Matrix (Act/Pred) for max  $f1$  @ threshold = 0.39: negative positive Error Rate

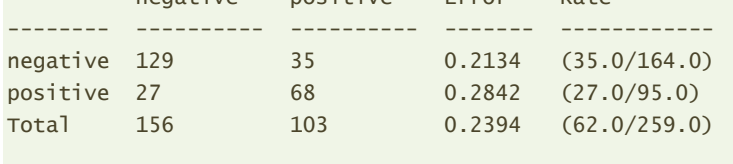

Maximum Metrics: Maximum metrics at their respective thresholds

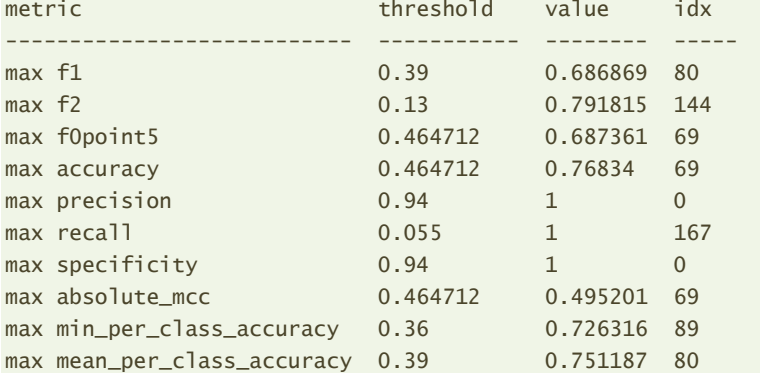

Gains/Lift Table: Avg response rate: 36,68 %, avg score: 34,29 %

group cumulative\_data\_fraction lower\_threshold lift cumulative\_lift response\_rate score cumulative\_response\_rate cumulative\_ecore capture\_rate cumulative\_capture\_rate gain cumulative\_gain

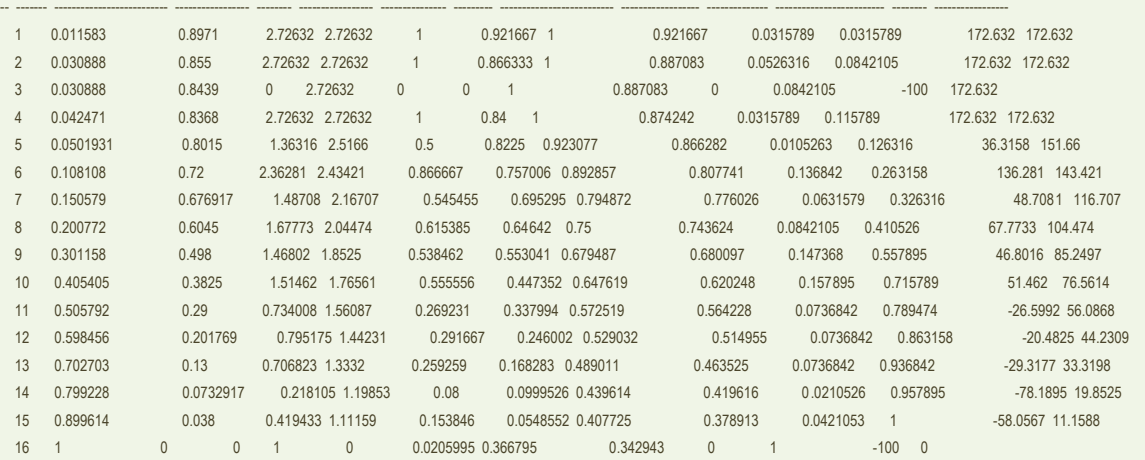

Encore une fois ici, la modulation des seuils d'affectation ne donne pas une image objective des performances du modèle. Nous préférons réaliser manuellement la séquence prédiction et confrontation sur l'échantillon test.

```
#prediction - de nouveau voir le seuil d'affectation
predRf = rf.predict(pimaTest).as_data_frame()
print(predRf.head(10))
    predict negative positive
0 positive 0.527500 0.472500
```
1 positive 0.267500 0.732500 2 negative 0.945000 0.055000 3 negative 0.935000 0.065000 4 negative 0.871538 0.128462 5 positive 0.670000 0.330000

4 janvier 2019 Page 22/50

```
6 positive 0.617500 0.382500
7 positive 0.293167 0.706833
8 positive 0.697500 0.302500
9 positive 0.322500 0.677500
```
#### *#F1-score*

print(metrics.f1\_score(pimaTest.as\_data\_frame()["diabete"],predRf.predict,pos\_label="positive"))

0.6696428571428572

### <span id="page-22-0"></span>**3.4 Gradient boosting**

[Gradient boosting](http://tutoriels-data-mining.blogspot.com/2016/04/gradient-boosting-diapos.html) est une variante du boosting où l'on exploite les écarts entre les probabilités d'affectation estimées et les classes d'appartenance pour corriger les modèles (arbres) successifs (en schématisant parce que les présentations usuelles ne sont pas très explicites souvent). Par rapport à Random Forest, elle est plus efficace car nécessite peu d'arbres, mais elle est autrement plus sujette au surapprentissage. Le paramétrage joue un rôle essentiel pour cette méthode.

**Initialisation et apprentissage**. Justement, dans cette section, nous allons sciemment pénaliser la méthode en créant trop d'arbres (ntrees = 1500) dimensionnés raisonnablement (max\_depth = 5).

```
#gradient boosting
from h2o.estimators import H2OGradientBoostingEstimator
#instanciation
gb = H2OGradientBoostingEstimator(seed=100,ntrees=1500,max_depth=5)
#apprentissage
gb.train(x=pimaTrain.columns[:-1],y="diabete",training_frame=pimaTrain)
#évolution
gb.plot()
```
Manifestement, nous avons trop d'arbres. Pour un Random Forest, l'information était anecdotique. Pour Gradient Boosting, c'est un problème potentiel.

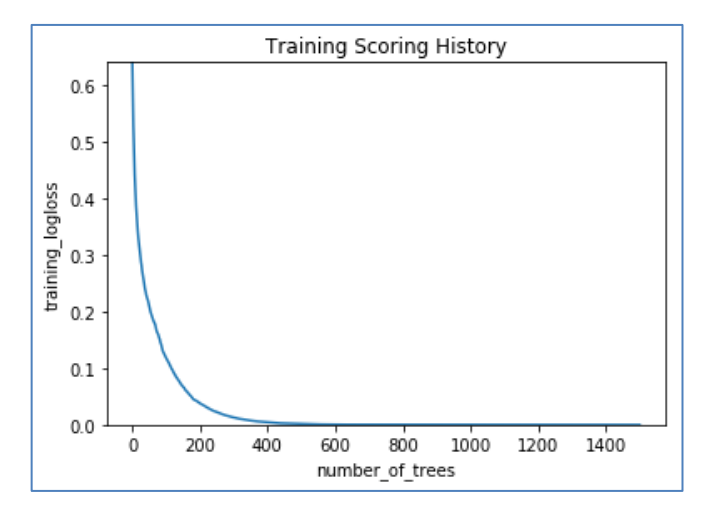

<span id="page-22-1"></span>**Figure 2 : Gradient Boosting - Evolution de la perte en fonction du nombre d'arbres**

L'affichage des résultats (show) n'apporte rien de particulier par rapport aux autres approches. On notera quand même la valeur invraisemblable du seuil d'affectation proposé (0.999999652004392) pour maximiser le F1-Score. Forcément les prédictions seront faussées par la suite.

### *#affichage*

```
gb.show()
Model Details
=============
H2OGradientBoostingEstimator : Gradient Boosting Machine
Model Key: GBM_model_python_1546336908592_208
ModelMetricsBinomial: gbm
** Reported on train data. **
MSE: 7.54883516641043e-15
RMSE: 8.688403286226089e-08
LogLoss: 5.6788466738592787e-08
Mean Per-Class Error: 0.0
```
AUC: 1.0 pr\_auc: 0.9942196531791908 Gini: 1.0

Confusion Matrix (Act/Pred) for max f1 @ threshold = 0.999999652004392:

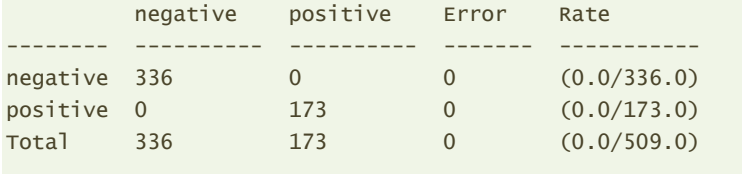

Maximum Metrics: Maximum metrics at their respective thresholds

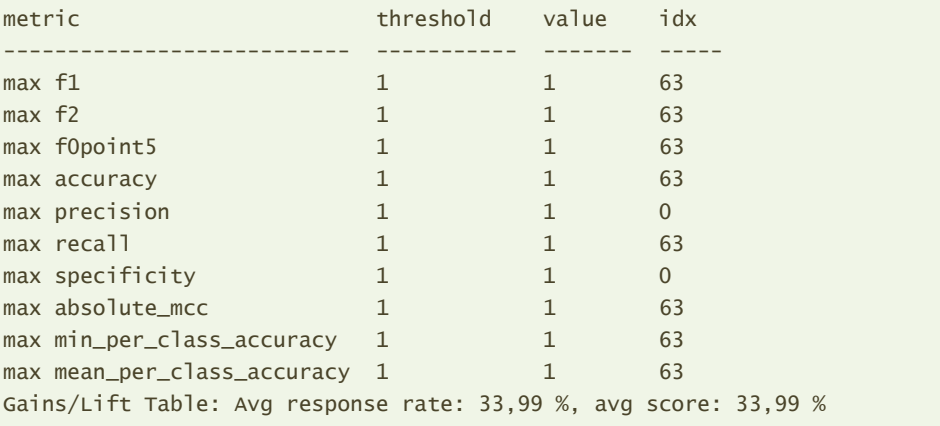

group cumulative\_data\_fraction lower\_threshold lift cumulative\_lift response\_rate score cumulative\_response\_rate cumulative\_score capture\_rate cumulative\_capture\_rate gain cumulative\_gain

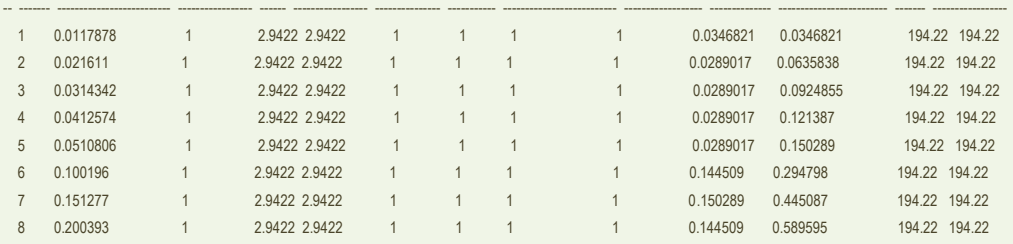

4 janvier 2019 Page 24/50

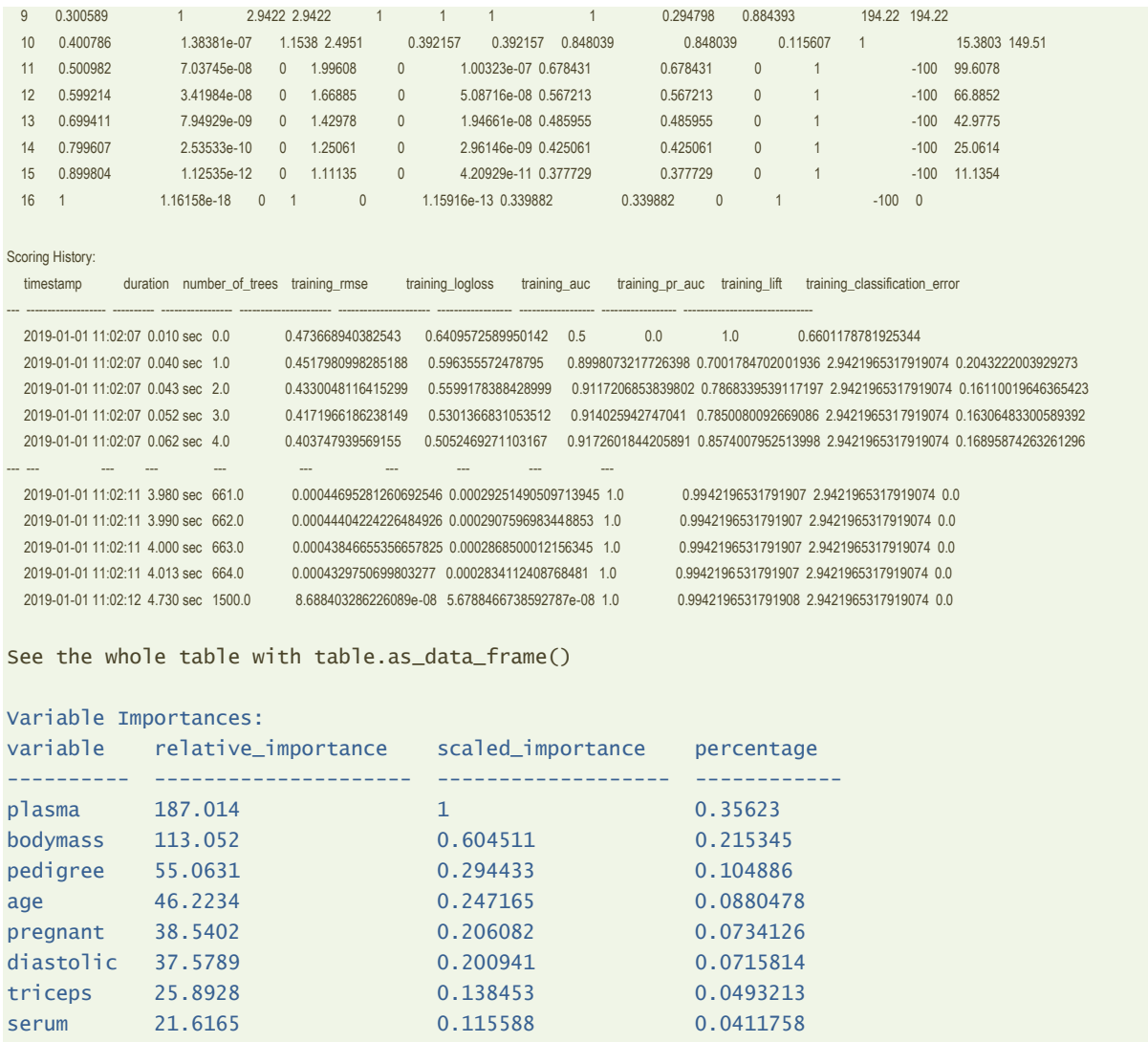

Pour cette méthode également, nous pouvons obtenir l'importance relative des variables. PLASMA et BODYMASS se démarquent encore une fois.

*#plotting var importance* gb.varimp\_plot()

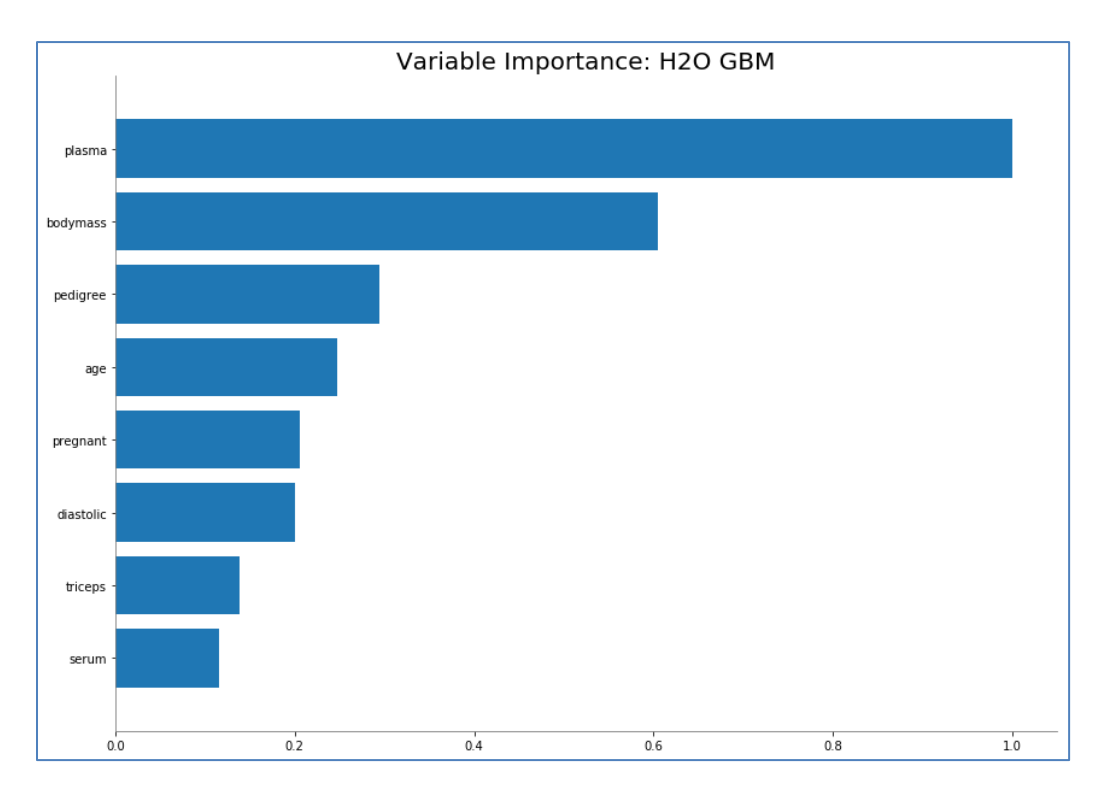

**Performances en test**. Nous réalisons la séquence prédiction – confrontation sur l'échantillon test pour évaluer la pertinence du modèle.

```
#prediction - de nouveau voir le seuil d'affectation
predGb = gb.predict(pimaTest).as_data_frame()
print(predGb.head(10))
```

```
 predict negative positive
0 negative 0.999970 2.969765e-05
1 negative 0.000022 9.999776e-01
2 negative 1.000000 6.229725e-14
3 negative 1.000000 5.406599e-11
4 negative 1.000000 9.093690e-11
5 negative 0.999998 2.022516e-06
6 negative 0.999983 1.749077e-05
7 negative 0.000040 9.999597e-01
8 negative 0.985897 1.410296e-02
9 negative 0.006775 9.932246e-01
```
### *#F1-score*

print(metrics.f1\_score(pimaTest.as\_data\_frame()["diabete"],predGb.predict,pos\_label="positive")) 0.3333333333333333

Le F1-Score est catastrophique (deux fois moins élevé par rapport aux autres approches). On le sait pourquoi, le seuil d'affectation déterminé par la méthode est inadapté. Nous avons quasiexclusivement des prédictions négatives (234 prédictions négatives, 25 positives pour être précis). Nous pouvons résoudre ce problème en choisissant un paramétrage adapté de l'algorithme (combinaison nombre d'arbres et leur complexité individuelle). Nous verrons comment nous pouvons nous faire aider pour cela, sans connaissances approfondies concernant les méthodes de machines learning manipulées, toujours avec les outils de H2O (sections [4.1,](#page-38-0) [4.2](#page-40-0) et [4.3\)](#page-42-0).

### **3.5 Naive Bayes**

[Naive Bayes](http://tutoriels-data-mining.blogspot.com/2010/10/bayesien-naif-pour-predicteurs-continus.html) est un algorithme s'appuyant sur l'indépendance des descripteurs conditionnellement aux valeurs de la cible. Sous H2O, [les calculs internes](http://docs.h2o.ai/h2o/latest-stable/h2o-docs/data-science/naive-bayes.html) se limitent aux estimations des moyennes et écarts-type conditionnels pour l'ensemble des descripteurs. Tu m'étonnes que la méthode soit si rapide, y compris sur des très grandes bases de données. La complexité est linéaire tant en nombre de variables qu'en nombre d'observations, tous les paramètres peuvent être estimés en une seule passe sur l'ensemble d'apprentissage.

**Initialisation et apprentissage**. Pas de paramètres particuliers à spécifier pour l'instanciation.

```
#naive bayes
from h2o.estimators import H2ONaiveBayesEstimator
#instanciation
nb = H2ONaiveBayesEstimator(seed=100)
#apprentissage
nb.train(x=pimaTrain.columns[:-1],y="diabete",training_frame=pimaTrain)
#affichage
nb.show()
Model Details
=============
H2ONaiveBayesEstimator : Naive Bayes
Model Key: NaiveBayes_model_python_1546242989411_845
ModelMetricsBinomial: naivebayes
** Reported on train data. **
MSE: 0.1677877334900519
RMSE: 0.40961901016682795
LogLoss: 0.5865637648213471
Mean Per-Class Error: 0.24149291219377922
AUC: 0.8309936691439581
pr_auc: 0.6469071186980442
Gini: 0.6619873382879162
Confusion Matrix (Act/Pred) for max f1 \& threshold = 0.2807268051582214:
         negative positive Error Rate
-------- ---------- ---------- ------- -------------
negative 265 71 0.2113 (71.0/336.0)
positive 47 126 0.2717 (47.0/173.0)
Total 312 197 0.2318 (118.0/509.0)
Maximum Metrics: Maximum metrics at their respective thresholds
```
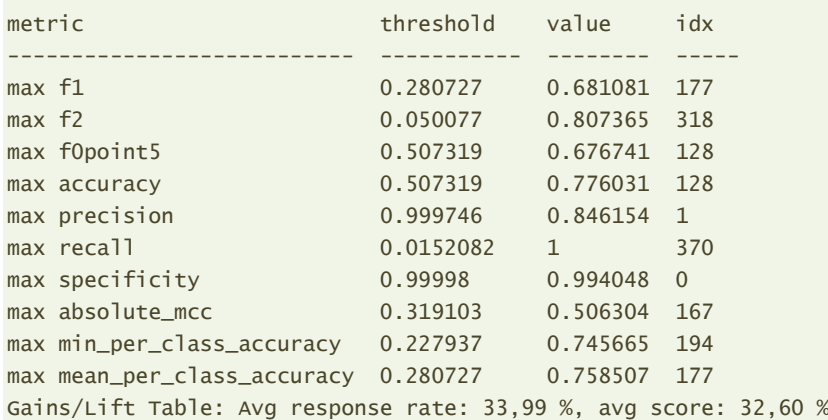

group cumulative\_data\_fraction lower\_threshold lift cumulative\_lift response\_rate score cumulative\_response\_rate cumulative\_score capture\_rate cumulative\_eapture\_rate gain cumulative\_gain

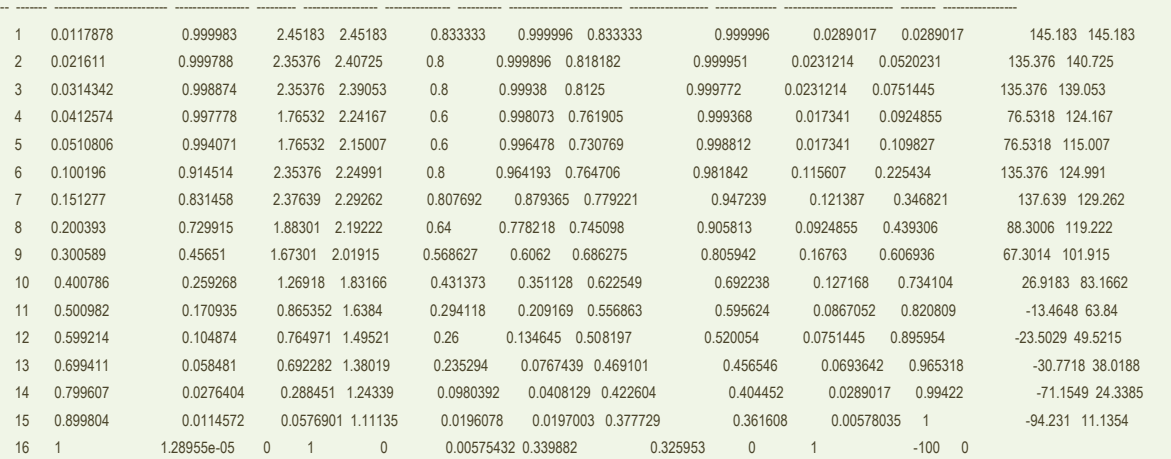

L'objet est peu disert quand même. Nous n'avons pas d'information sur l'importance des variables, encore moins sur les coefficients estimés. Or, contrairement à ce que l'on peut croire, avec l'estimation paramétrique des distributions conditionnelles (hypothèse gaussienne), il est possible de produire un modèle explicite [\(Bayésien naïf pour prédicteurs continus,](http://tutoriels-data-mining.blogspot.com/2010/10/bayesien-naif-pour-predicteurs-continus.html) sections 2.2 et 2.3).

**Prédiction et évaluation en test**. Voyons ce que donne le modèle sur l'échantillon test.

```
#prediction - de nouveau voir le seuil d'affectation
predNb = nb.predict(pimaTest).as_data_frame()
print(predNb.head(10))
```
 predict negative positive 0 positive 0.353805 0.646195 1 positive 0.000014 0.999986 2 negative 0.983700 0.016300 3 negative 0.999268 0.000732 4 negative 0.884007 0.115993 5 positive 0.024626 0.975374 6 positive 0.269759 0.730241 7 positive 0.040998 0.959002 8 negative 0.799211 0.200789 9 positive 0.646737 0.353263

#### *#F1-score*

print(metrics.f1\_score(pimaTest.as\_data\_frame()["diabete"],predNb.predict,pos\_label="positive")) 0.6497461928934011

Malgré sa rusticité (indépendance conditionnelle, distribution gaussienne, autant d'hypothèses assez réductrices a priori), Naive Bayes tient la route par rapport aux autres approches étudiées jusqu'à présent.

### **3.6 Perceptron**

Nous étudions le perceptron en deux temps dans cette section, avec la même classe de calcul H2ODeepLearningEstimator mais avec un paramétrage différent pour définir un perceptron simple tout d'abord (section [3.6.1\)](#page-28-0), puis un perceptron multicouche avec une couche cachée par la suite (section [3.6.2\)](#page-33-0). Dans les deux cas, les variables sont standardisées (standardize=True) ; nous passons 1250 fois sur la base (epochs = 1250) ; la variable cible étant binaire, nous choisissons (distribution = bernoulli) ; (export\_weights\_and\_biases = True) permet de produire les coefficients estimés.

#### <span id="page-28-0"></span>**3.6.1 Perceptron simple**

Le paramètre hidden =  $\lceil \cdot \rceil$  défini un perceptron sans couche cachée.

**Initialisation et apprentissage**. Après instanciation, nous lançons l'apprentissage. Pas de remarques particulières à ce stade.

*#deep learning* from h2o.estimators import H2ODeepLearningEstimator

*#instanciation* ps = H2ODeepLearningEstimator(seed=100,epochs=1250,standardize=True,hidden=[],distribution="bernoulli") *#apprentissage*

ps.train(x=pimaTrain.columns[:-1],y="diabete",training\_frame=pimaTrain)

**Structure du réseau**. La méthode summary() permet d'afficher l'architecture du réseau.

```
#structure du réseau
ps.summary()
Status of Neuron Layers: predicting diabete, 2-class classification, bernoulli distribution, 
CrossEntropy loss, 18 weights/biases, 3,0 KB, 636Â 250 training samples, mini-batch size 1
 layer units type dropout l1 l2 mean_rate rate_rms momentum mean_weight weight ms mean_bias bias_rms
-- ------- ------- ------- --------- ---- ---- --------------------- --------------------- ---------- -------------------- ------------------ ------------------ ------------------
  1 8 Input 0.0
  2 2 Softmax 0.0 0.0 0.0010115477998624556 0.0003913163673132658 0.0 -0.38231324683874846 1.1285338401794434 0.0304955363126663 0.4281446933746338
```
Nous observons 8 neurones dans la couche d'entrée (layer = 1) parce que nous avons 8 variables explicatives ; 2 neurones dans la couche de sortie (layer = 2), parce que la variable cible est binaire. Au total, 18 coefficients ont été estimés en prenant en compte du biais : (8 + 1) x 2 = 18.

**Poids synaptiques**. Où sont ces fameux coefficients estimés justement ? L'option (export\_weights\_and\_biases = True) lors de l'initialisation de l'objet était importante pour pouvoir en disposer avec les commandes weights() and biaises().

```
#poids synaptiques - coefficients
ps.weights().as_data_frame()
   pregnant diastolic triceps ... age plasma serum
0 1.224154 -1.544131 -0.785932 ... -0.685517 -2.809473 0.211043
1 1.621310 -1.803169 -0.730538 ... -0.558874 -1.582023 0.110001
[2 rows x 8 columns]
#poids synatpiques- biais
ps.biases().as_data_frame()
        C<sub>1</sub>0 0.322395
1 -0.505916
```
**Importance des variables (prim)**. Puisqu'un perceptron simple est un classifieur linéaire, nous pouvons mesurer l'influence des variables dans le modèle à partir des valeurs absolues des coefficients. Nous devons pour cela dans un premier temps déduire une fonction de classement unique en opposant terme à terme les poids synaptiques des deux sorties du réseau. En effet, dans un problème binaire, nous aurions pu utiliser un réseau avec une seule sortie, où la variable cible serait codée 0/1.

```
#récupération des poids
score = ps.weights().as data frame().values
#différences termes à termes - coefficients de la fonction score
fcnScore = score[0,:] - score[1,:]print(fcnScore)
[-0.397156 0.25903749 -0.05539423 -0.78685617 -0.44376697 -0.1266433
-1.22744966 0.10104156]
```
Il ne reste plus qu'à trier les variables selon la valeur absolue de ces coefficients.

```
#index selon la valeur absolue du coefs
index = numpy.argsort(numpy.abs(fcnScore))
#inversion
index = index[:-1]#affichage
temp = {'variable':ps.weights().as_data_frame().columns[index],'influence':fcnScore[index]}
print(pandas.DataFrame(temp))
```

```
 variable influence
0 plasma -1.227450
```
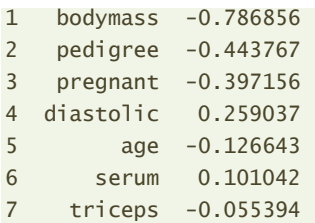

Ces valeurs ne sont pas sans rappeler les coefficients standardisés de la régression logistique (page [12\)](#page-11-0). Ce n'est absolument pas étonnant. Perceptron simple et régression logistique s'appuient sur le même système de représentation, une combinaison linéaire des variables explicatives. Seuls les algorithmes d'optimisation de la fonction de perte utilisés différent (et les valeurs par défaut des innombrables paramètres des méthodes, impossible à contrôler complètement). On note encore une fois que PLASMA et BODYMASS se démarquent par rapport aux autres variables.

**Importance des variables (bis)**. La sortie standard des modèles show() propose des sorties additionnelles qui ont attiré mon attention.

```
#affichage
ps.show()
Model Details
=============
H2ODeepLearningEstimator : Deep Learning
Model Key: DeepLearning_model_python_1546242989411_857
ModelMetricsBinomial: deeplearning
** Reported on train data. **
MSE: 0.14823787798141633
RMSE: 0.3850167242879409
LogLoss: 0.45140669181837106
Mean Per-Class Error: 0.23588459950454177
AUC: 0.8506313652628682
pr_auc: 0.7267311610099244
Gini: 0.7012627305257364
Confusion Matrix (Act/Pred) for max f1 \& threshold = 0.35670682573600015:
        negative positive Error Rate
-------- ---------- ---------- ------- -------------
negative 261 75 0.2232 (75.0/336.0)
positive 43 130 0.2486 (43.0/173.0)
Total 304 205 0.2318 (118.0/509.0)
Maximum Metrics: Maximum metrics at their respective thresholds
metric threshold value idx
--------------------------- ----------- -------- -----
max f1 0.356707 0.687831 181
max f2 0.199578 0.811623 255
max f0point5 0.649068 0.712 98
max accuracy 0.570424 0.791749 116
```
#### Tanagra Data Mining

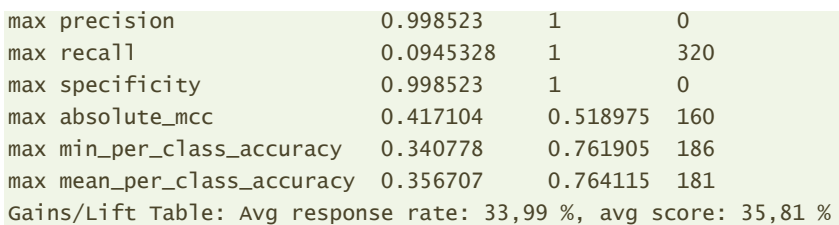

group cumulative\_data\_fraction lower\_threshold lift cumulative\_lift response\_rate score cumulative\_response\_rate cumulative\_score capture\_rate cumulative\_capture\_rate gain cumulative\_gain

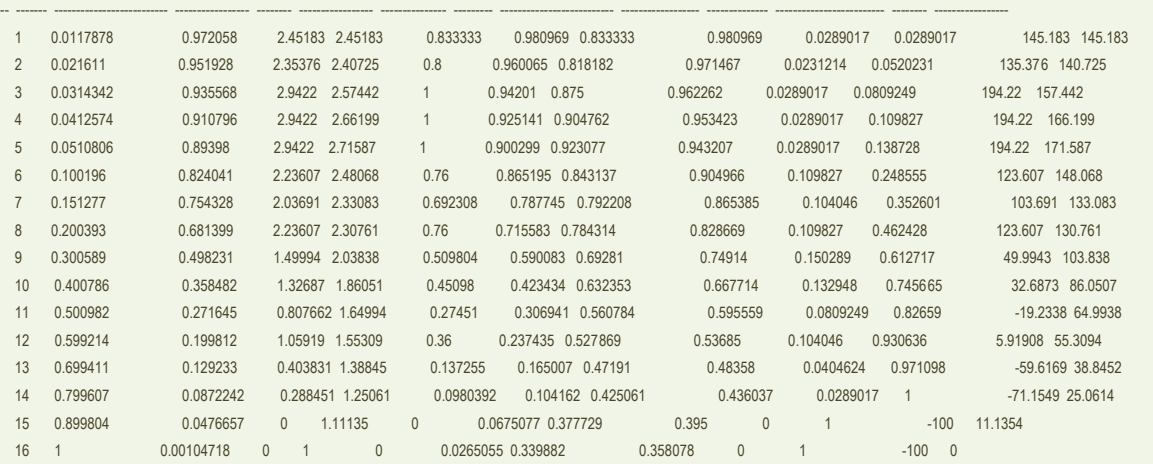

#### Scoring History:

timestamp duration training\_speed epochs iterations samples training\_mse training\_logloss training\_2 training\_auc training\_lift training\_lolassification\_error -- ------------------- ---------- ---------------- -------- ------------ --------- --------------- ------------------ ------------- -------------- ----------------- --------------- -------------------------------

 2018-12-31 15:36:46 0.000 sec 0 0 0 nan nan nan nan nan nan nan 2018-12-31 15:36:46 0.010 sec 462727 obs/sec 10 1 5090 0.523841 1.0333 -0.223065 0.650083 0.533649 2.9422 0.349705 2018-12-31 15:36:46 0.290 sec 2248233 obs/sec 1250 125 636250 0.385017 0.451407 0.339292 0.850631 0.726731 2.45183 0.231827

#### Variable Importances:

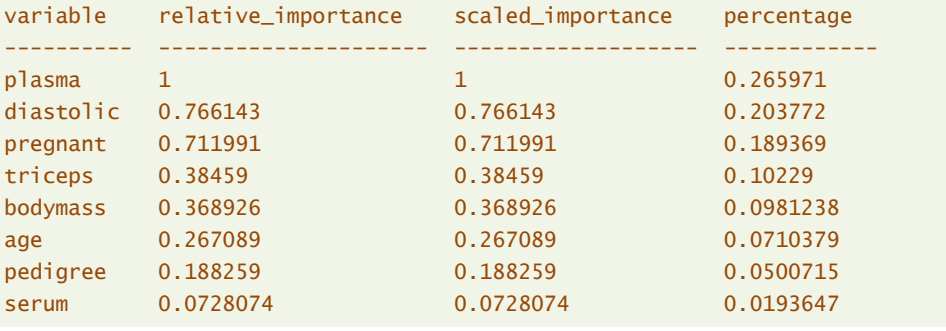

L'outil présente une mesure de l'impact des variables et, patatras, nous n'avons pas le même classement qu'avec l'analyse des coefficients. Par exemple, ''diastolic'' devient bien placé, a contrario, ''bodymass'' est reléguée en 5ème position…

Nous pouvons de nouveau produire un affichage graphique, sans le sens (signe) des influences :

*#importance des variables - graphique* ps.varimp\_plot()

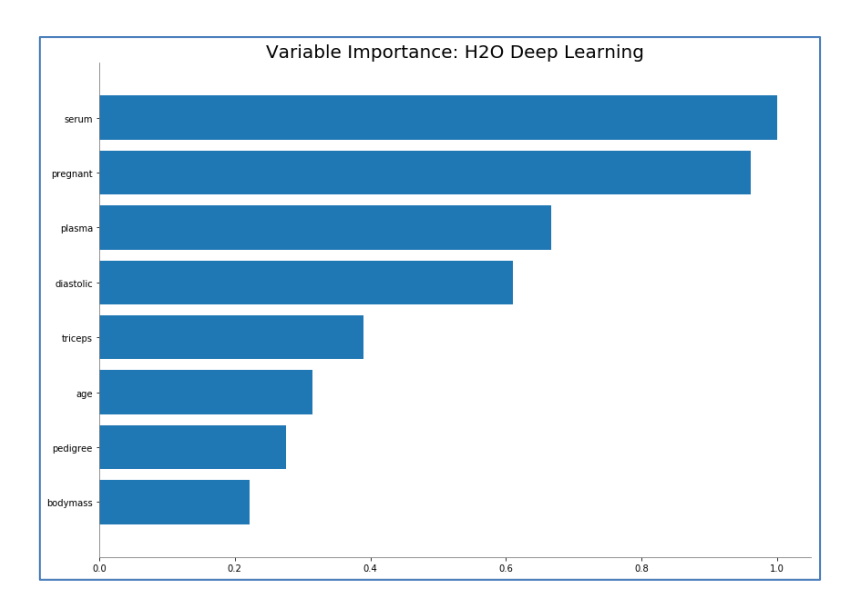

Nous trouvons la description suivante sur le site de H2O : « Variable importances for Neural Network models are notoriously difficult to compute, and there are many [pitfalls.](ftp://ftp.sas.com/pub/neural/importance.html) H2O Deep Learning has implemented the method of [Gedeon,](http://cs.anu.edu.au/~./Tom.Gedeon/pdfs/ContribDataMinv2.pdf) and returns relative variable importances in descending order of importance. ». L'article cité (T. Gédéon, ''Data Mining of Inputs [: analysing magnitude and functional measures](http://users.cecs.anu.edu.au/~Tom.Gedeon/pdfs/ContribDataMinv2.pdf)'', Int. J. of Neural Syst., 8(2):209-208, 1997), décrit le calcul d'une mesure (functional measure) de l'influence des entrées via les caractéristiques du réseau. L'idée est de pouvoir écarter les descripteurs peu pertinents, c'est la moindre des choses, mais surtout de mettre en lumière les descripteurs qui agissent, même faiblement sur la prédiction, mais en étant peu corrélée aux autres, au détriment de ceux qui sont redondants. Pourquoi pas. Il n'en reste pas moins que les résultats proposés ne sont pas complètement (le rôle primordial de PLASMA a bien été détecté) cohérent avec l'analyse des coefficients qui fait référence dans un modèle linéaire. L'énorme avantage de cette approche en revanche est de pouvoir s'appliquer pour un réseau multicouche, nous verrons cela dans la section suivante (section [3.6.2\)](#page-33-0).

**Performances en test**. Voyons ce que donne le perceptron simple sur l'échantillon test.

```
#prediction - de nouveau voir le seuil d'affectation
predPs = ps.predict(pimaTest).as_data_frame()
print(predPs.head(10))
```
 predict negative positive 0 positive 0.210280 0.789720 1 positive 0.040390 0.959610 2 negative 0.931060 0.068940 3 negative 0.981996 0.018004 4 negative 0.809858 0.190142 5 positive 0.227948 0.772052 6 positive 0.445003 0.554997 7 positive 0.050892 0.949108 8 negative 0.672606 0.327394 9 positive 0.547592 0.452408

#### *#F1-score*

print(metrics.f1\_score(pimaTest.as\_data\_frame()["diabete"],predPs.predict,pos\_label="positive")) 0.681081081081081

### <span id="page-33-0"></span>**3.6.2 Perceptron multicouche**

Le paramètre hidden joue un rôle clé pour la définition d'un perceptron multicouche. Dans la liste, nous avons autant de valeurs qu'il y a de couches cachées, et elles (les valeurs) représentent le nombre de neurones. Dans notre cas, une couche cachée à deux neurones, nous indiquons (hidden = [2]). Nous devons aussi indiquer la fonction d'activation à utiliser dans les couches cachées, nous choisissons la tangente hyperbolique (activation = ''Tanh''). Pour le reste, nous adoptons les mêmes spécifications que pour le perceptron simple.

**Initialisation et apprentissage**. Comme pour les autres méthodes, nous initialisons l'algorithme puis nous lançons l'apprentissage.

```
#instanciation
pmc = H2ODeepLearningEstimator(seed=100,epochs=1250,standardize=True,hidden=[2],
activation="Tanh",distribution="bernoulli", export_weights_and_biases = True)
#apprentissage
pmc.train(x=pimaTrain.columns[:-1],y="diabete",training_frame=pimaTrain)
```

```
#structure du réseau
pmc.summary()
```
La structure du réseau correspond bien à nos spécifications : 8 neurones en entrée, 2 neurones dans l'unique couche cachée, 2 neurones dans la couche de sortie.

Status of Neuron Layers: predicting diabete, 2-class classification, bernoulli distribution, CrossEntropy loss, 24 weights/biases, 3,7 KB, 636Å 250 training samples, mini-batch size 1

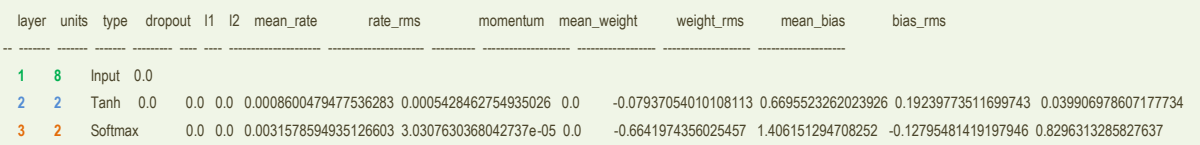

Nous avons une structure à deux niveaux maintenant pour les poids synaptiques. Entre la couche d'entrée et la couche cachée…

```
#poids - entrée -> cachée
pmc.weights(0).as_data_frame()
  pregnant diastolic triceps ... age plasma serum
0 0.780549 0.701436 0.347671 ... -1.908585 -0.117882 0.197698
1 0.232197 0.050922 0.076213 ... -0.264321 0.449429 0.016090
```
… et entre la couche cachée et la sortie.

```
#poids - cachée -> sortie
pmc.weights(1).as_data_frame()
```
 C1 C2 0 -0.065575 -2.357026 1 -1.469590 1.235401

L'affichage inclut de nouveau l'importance des variables.

```
#affichage
pmc.show()
Model Details
=============
H2ODeepLearningEstimator : Deep Learning
Model Key: DeepLearning_model_python_1546420368286_5
ModelMetricsBinomial: deeplearning
** Reported on train data. **
MSE: 0.14109382046809732
RMSE: 0.375624573834164
LogLoss: 0.43132812699612166
Mean Per-Class Error: 0.21256537296999722
AUC: 0.8649704101293697
pr_auc: 0.7638876695853001
Gini: 0.7299408202587394
Confusion Matrix (Act/Pred) for max f1 @ threshold = 0.25353058727013555: 
          negative positive Error Rate
  -------- ---------- ---------- ------- -------------
negative 253 83 0.247 (83.0/336.0)
positive 31 142 0.1792 (31.0/173.0)
Total 284 225 0.224 (114.0/509.0)
Maximum Metrics: Maximum metrics at their respective thresholds
metric threshold value idx
       --------------------------- ----------- -------- -----
max f1 0.253531 0.713568 200
max f2 0.193144 0.807128 231
max f0point5 0.563769 0.729323 106
max accuracy 0.445304 0.803536 137
max precision 0.951798 1 0
max recall 0.0436701 1 343
max specificity 0.951798 1 0
max absolute_mcc 0.445304 0.553549 137
max min_per_class_accuracy 0.28871 0.776786 186
max mean_per_class_accuracy 0.198426 0.787435 226
Gains/Lift Table: Avg response rate: 33,99 %, avg score: 31,83 %
group cumulative_data_fraction lower_threshold lift cumulative_lift response_rate score cumulative_response_rate cumulative_score capture_rate cumulative_capture_rate gain
cumulative_gain
-- ------- -------------------------- ----------------- -------- ----------------- --------------- --------- -------------------------- ------------------ -------------- ------------------------- -------- -----------------
 1 0.0117878 0.934653 2.9422 2.9422 1 0.941733 1 0.941733 0.0346821 0.0346821 194.22 194.22
 2 0.021611 0.923141 2.9422 2.9422 1 0.926388 1 0.934758 0.0289017 0.0635838 194.22 194.22
  3 0.0314342 0.905096 2.35376 2.75831 0.8 0.91373 0.9375 0.928187 0.0231214 0.0867052 135.376 175.831
  4 0.0412574 0.900285 2.35376 2.66199 0.8 0.902776 0.904762 0.922137 0.0231214 0.109827 135.376 166.199
 5 0.0510806 0.886337 2.9422 2.71587 1 0.890434 0.923077 0.91604 0.0289017 0.138728 194.22 171.587
 6 0.100196 0.805161 2.58913 2.65375 0.88 0.843539 0.901961 0.8805 0.127168 0.265896 158.913 165.375
```
4 janvier 2019 Page 35/50

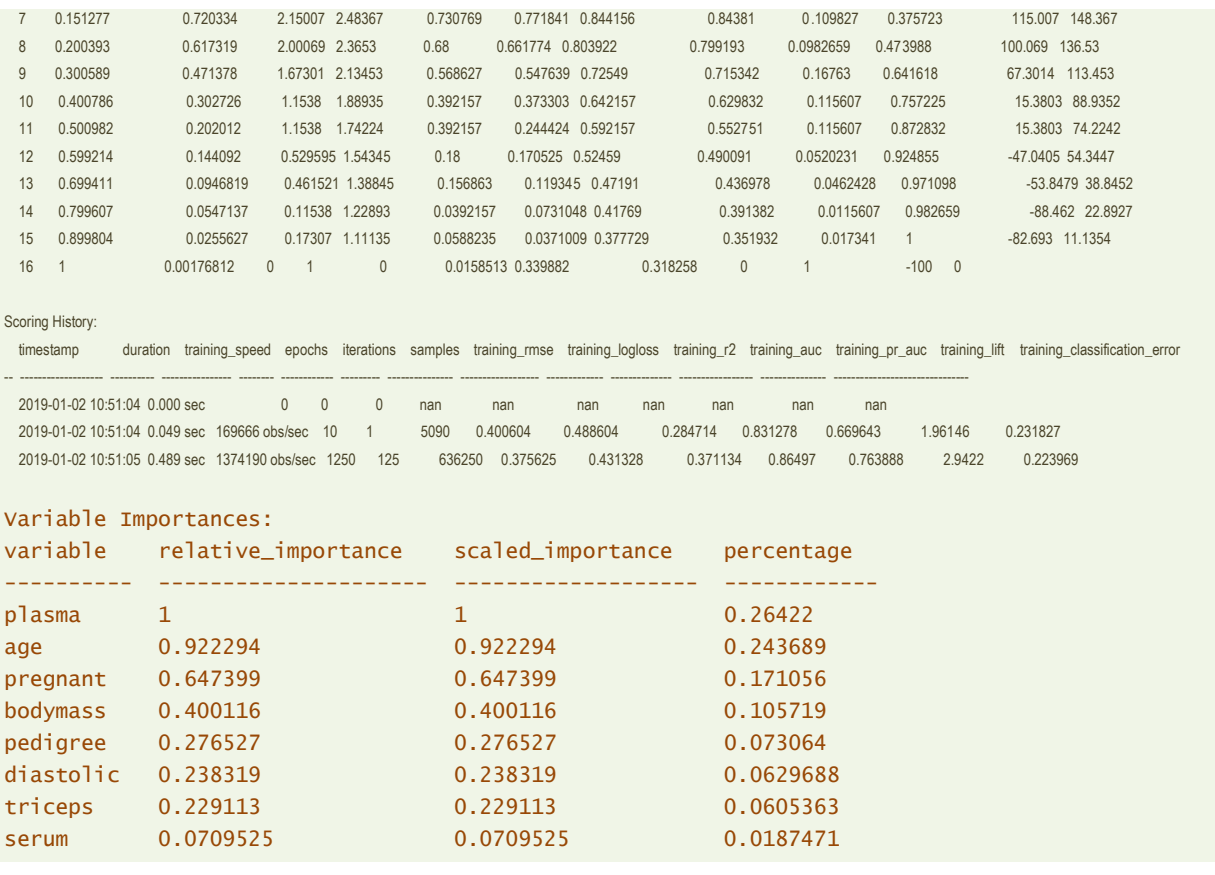

Par rapport au modèle linéaire (perceptron simple), nous constatons que : (1) PLASMA est toujours en première position ; (2) les positions sont modifiées pour certaines variables, AGE notamment arrive en seconde position maintenant, quasiment au même niveau que la première, c'est étonnant, aucun des modèles précédents n'avait suggéré ce positionnement, à tort ou à raison, la question reste posée.

**Représentation intermédiaire**. H2O produit les coordonnées des individus dans les couches intermédiaires avec la commande deepFeatures(). Comme nous avons 2 neurones dans la couche cachée, nous pouvons projeter les individus dans une espace de représentation 2D (une sorte de plan factoriel supervisé). Inspectons les valeurs pour les 10 premiers individus de l'échantillon d'apprentissage.

```
#PMC -- coordonnées dans la couche cachée
coordPmc = pmc.deepfeatures(pimaTest,0).as_data_frame()
print(coordPmc.head(10))
   DF.L1.C1 DF.L1.C2
0 0.685449 0.827108
1 -1.000000 0.076823
2 0.927492 -0.241484
3 0.991998 -0.284199
4 0.810772 0.225380
5 -0.999800 0.117698
6 0.653203 0.549985
7 -0.863971 0.887957
8 0.998619 0.637089
```
9 0.543016 0.408412

4 janvier 2019 Page 36/50

Les valeurs varient entre -1 et +1 puisque la fonction tangente hyperbolique (Tanh) fait office de fonction d'activation.

Nous récupérons les colonnes de valeurs pour projeter les individus dans le plan en les coloriant selon leur classe d'appartenance.

```
#récupération des colonnes
C1 = coordPmc.iloc[:,0]C2 = coordPmc.iloc[:, 1]#code couleur
couleur = (pimaTest.as_data_frame().loc[:,"diabete"] == "positive").astype('int')
#librairie graphique
import matplotlib.pyplot as plt
```
*#affichage des points dans le plan* plt.scatter(C1,C2,c=pandas.Series(['green','blue'])[couleur],s=8)

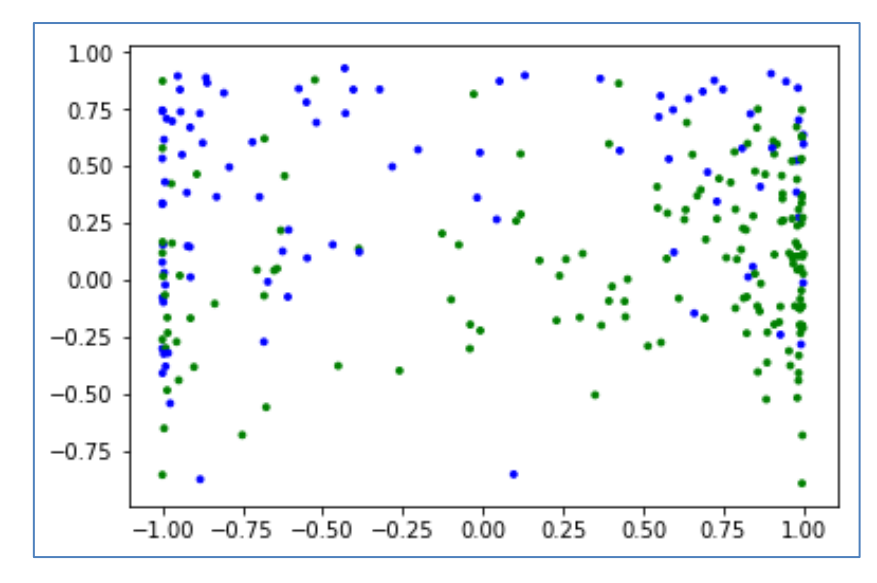

Il est difficile de trouver une séparation linéaire qui permettrait d'isoler parfaitement les points de couleurs différentes, d'où un taux d'erreur élevé. Pour remédier à cela, nous pourrions augmenter le nombre de neurones ou rajouter des couches, sans garantie de succès d'ailleurs. Si la discrimination est intrinsèquement difficile, en particulier parce qu'il manque des variables explicatives plus pertinentes, s'exciter à surdimensionner les modèles ne peut qu'aboutir au surapprentissage.

**Performances en test**. Voyons justement ce qu'il en est des performances en test.

```
#prediction - de nouveau voir le seuil d'affectation
predPmc = pmc.predict(pimaTest).as_data_frame()
print(predPmc.head(10))
    predict negative positive
0 positive 0.413450 0.586550
```
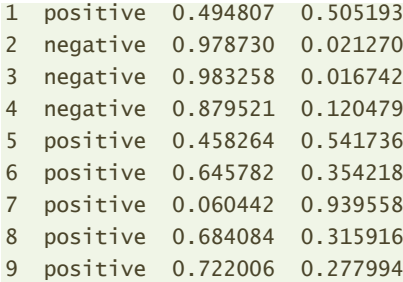

### *#F1-score*

print(metrics.f1\_score(pimaTest.as\_data\_frame()["diabete"],predPmc.predict,pos\_label="positive")) 0.6948356807511737

Le meilleur F1-Score que l'on ait obtenu pour l'ensemble des modèles testés jusqu'à présent.

### <span id="page-37-1"></span>**3.7 Bilan**

Les résultats obtenus dans cette section n'ont pas valeur de preuve, loin s'en faut. Il s'agit d'une expérimentation sur une base (PIMA), avec une version de la subdivision apprentissage-test des données, où ce dernier (échantillon test) est de taille assez réduite quand même (259 observations). Rappelons aussi que j'ai sciemment pénalisé le gradient boosting pour mieux mettre en valeur les outils additionnels de H20 dans la section suivante.

Bon, il reste qu'un petit tableau récapitulatif permet d'avoir une vue globale de notre étude.

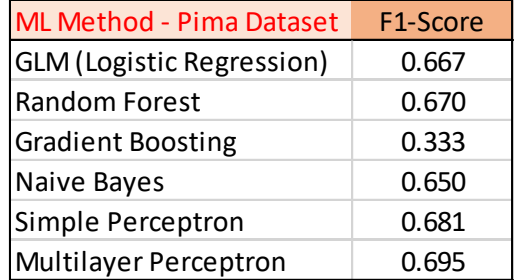

Le perceptron multicouche est le plus performant semble-t-il. Mais les écarts entre les modèles ne sont pas mirifiques non plus. Estimés sur un échantillon test de taille réduite, ils ne sont certainement pas significatifs.

# <span id="page-37-0"></span>4 Plus loin avec l'apprentissage supervisé

La profusion des paramètres est le véritable goulot d'étranglement de l'utilisation des librairies de machine learning modernes. Ils sont souvent en nombre très importants pour les différentes méthodes. C'est un avantage si on les comprend et qu'on sait les manipuler. C'est une plaie si l'on s'y noie. J'ai moi-même du faire évoluer mes enseignements et leur accorder plus de place lorsque je présente les techniques de data mining aux étudiants. Les paramètres sont souvent interdépendants. Sans aller dans trop de détails, il faut au moins tracer les grandes lignes pour savoir comment les orienter en fonction des caractéristiques des problèmes et des données que nous traitons. Ou bien, et c'est que nous essaierons de mettre en avant dans cette section, utiliser des outils additionnels qui nous permettent d'identifier « automatiquement » les bonnes valeurs et, ainsi, nous affranchir des manipulations périlleuses.

### <span id="page-38-0"></span>**4.1 Utilisation d'un échantillon de validation**

Il est d'usage en analyse prédictive de scinder les données en 2 parties : la première, dite échantillon d'apprentissage sert à construire le modèle ; la seconde, dite échantillon test, est un arbitre impartial qui permet d'en évaluer les performances. Nous avons adopté ce schéma lors de l'étude des différents algorithmes de H2O (section [3\)](#page-6-0). Nous en étions arrivés à la conclusion que le perceptron multicouche était le plus performant, avec la réserve liée à la faible taille de l'ensemble de test utilisé.

Dans cette section, nous explorons l'utilisation d'un troisième échantillon de données dit « de validation ». Nous sommes dans un schéma à 3 ensembles de données : [apprentissage, validation,](https://en.wikipedia.org/wiki/Training,_validation,_and_test_sets)  [test.](https://en.wikipedia.org/wiki/Training,_validation,_and_test_sets) Le rôle de cet échantillon supplémentaire est assez particulier, il participe certes au processus de modélisation, mais intervient différemment selon l'algorithme étudié. (1) Il peut servir par exemple d'échantillon permettant de réduire la taille de l'arbre dans une phase de post-élagage, on parle de « pruning » set ». (2) Il peut également intervenir pour mesurer les performances des modèles selon les valeurs attribuées aux différents paramètres, il sert alors à sélectionner la combinaison la plus performante. On le qualifie dans ce cas de « tuning set ». (3) Il peut également servir à suivre l'évolution de la fonction de perte au fil de l'apprentissage pour les algorithmes itératifs, et permettre ainsi de stopper le processus lorsque l'on constate une stagnation au bout d'un certain nombre de passages sur les données. On parle alors de « validation set ». En effet, la fonction de perte présente la fâcheuse tendance d'évoluer positivement constamment sur l'échantillon de travail, laissant à croire qu'on améliore continuellement le modèle au fil des itérations, alors qu'en réalité nous sommes simplement en train d'ingérer les singularités des données d'entraînement. L'utilisation d'un ensemble de données à part, dont le seul rôle est de surveiller les performances, permet de relativiser cette fausse impression et surtout de stopper suffisamment tôt l'apprentissage, économisant les ressources de calcul mais aussi nous préservant du surapprentissage.

Dans cette section, nous allons exploiter cette idée d'échantillon de validation pour mieux guider la construction de l'ensemble d'arbres du Gradient Boosting, qui s'était révélée si catastrophique précédemment (section [3.4\)](#page-22-0). Nous suspections une combinaison funeste lors de notre modélisation : trop d'arbres, trop complexes. Pour le premier point, nous avions constaté que la fonction de perte stagnait à partir d'un certain nombre d'arbres ([Figure 2\)](#page-22-1). Essayons voir si l'échantillon de validation nous permettra de déterminer efficacement le point d'arrêt de l'empilement des arbres.

**Création de l'échantillon de validation**. L'échantillon test (pimaTest) étant toujours à part pour l'évaluation des performances, la création de l'échantillon de validation doit venir de la partition de l'ensemble pimaTrain. Nous utilisons de nouveau la fonction split\_frame() pour produire pimaLearning (352 observations) et pimaValidation (157 observations).

4 janvier 2019 Page 39/50

```
#subdivision
pimaLearning, pimaValidation = pimaTrain.split_frame(ratios=[0.70],seed=1)
#dimensions - learning set
pimaLearning.shape #(352, 9)
#dimensions - validation set
pimaValidation.shape #(157, 9)
```
**Apprentissage avec échantillon de validation**. Pour faire intervenir l'échantillon de validation lors de la construction du modèle, nous ajoutons les paramètres : (stopping\_metric = ''log\_loss''), l'évolution de logarithme de la perte est utilisée pour monitorer l'évolution de l'apprentissage ; (stopping\_rounds = 3), si après 3 passages sur les données, la perte n'évolue pas dans le bon sens, le processus est stoppé ; (stopping\_tolerance = 1e-3) représente l'écart à considérer pour conclure à l'absence d'évolution de l'indicateur. Ensuite, nous indiquons l'échantillon de validation lors de l'appel de train().

```
#instanciation
gbBis=H2OGradientBoostingEstimator(seed=100,ntrees=1500,max_depth=5, 
stopping_metric="log_loss",stopping_rounds=3,stopping_tolerance=1e-3)
```

```
#apprentissage
```

```
gbBis.train(x=pimaTrain.columns[:-1], y="diabete", training_frame=pimaLearning, validation_frame=pimaValidation)
```
L'évolution du processus d'optimisation que l'on peut retracer avec plot() est particulièrement édifiant (à comparer avec la [Figure 2\)](#page-22-1).

## *#évolution* gbBis.plot()

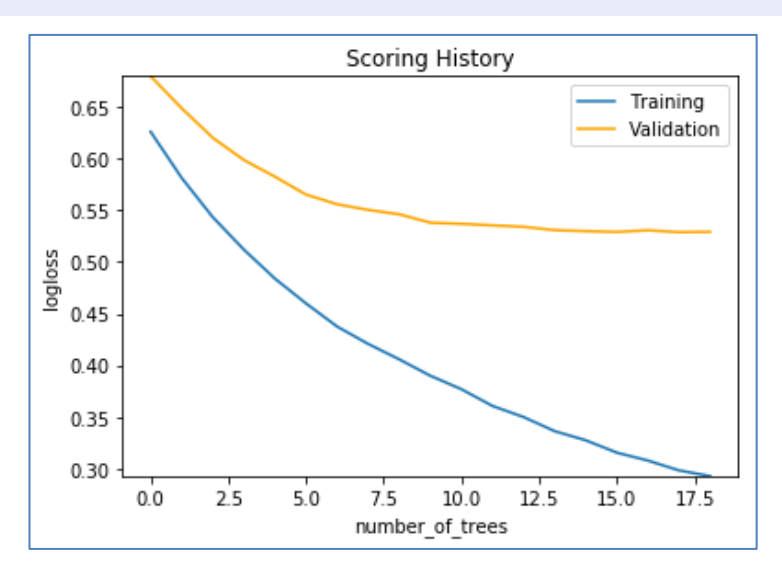

18 arbres suffisent en réalité. Tous sont de profondeur 5. C'est bien le paramètre nombre d'arbres qui est en jeu. L'échantillon de validation permet de stopper tôt le processus et évite les calculs supplémentaires superflus.

$$
\tilde{\mathbb{T}}
$$

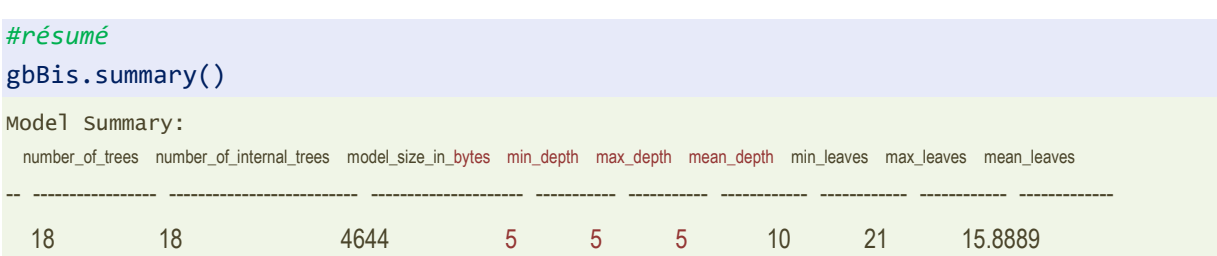

**Performances en test**. Mais est-ce que la réduction plus que drastique du nombre d'arbres joue sur les performances en déploiement ? Calculons les prédictions sur l'échantillon test.

```
#prediction - de nouveau voir le seuil d'affectation
predGbBis = gbBis.predict(pimaTest).as_data_frame()
print(predGbBis.head(10))
```
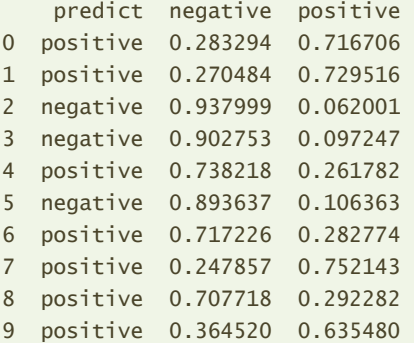

### *#F1-score*

print(metrics.f1\_score(pimaTest.as\_data\_frame()["diabete"],predGbBis.predict,pos\_label="positive")) 0.6883720930232559

Oui, la contribution de l'échantillon de validation est décisive dans notre expérimentation. Elle a permis de réduire le nombre de d'arbres, jouant sur le temps de calcul (18 arbres à construire vs. 1500) et neutralisant le phénomène de surapprentissage (F1-Score = 0.6883 vs. 0.3333).

### <span id="page-40-0"></span>**4.2 Validation croisée**

La partition des données en 3 sous-échantillons n'est pas toujours possible sur les petites bases. La [validation croisée](http://tutoriels-data-mining.blogspot.com/2015/02/validation-croisee-bootstrap-diapos.html) est une alternative possible. Elle permet d'obtenir une mesure des performances crédible sur l'échantillon d'apprentissage, au prix certes d'un surcroît de calculs. Comme dans la section précédente, elle peut de ce fait servir à monitorer le processus d'apprentissage et stopper à opportunément le processus de modélisation. Dans cette section, nous avons plutôt choisi de montrer sa propriété d'estimation honnête des performances en généralisation en comparant le F1-Score en validation croisée (basé uniquement sur l'échantillon d'apprentissage) et en test (mesuré sur l'échantillon dédié).

**Apprentissage et validation croisée**. Nous instancions de nouveau un Gradient Boosting en laissant les paramètres par défaut (ntrees = 50, max\_depth\_tree = 5) sauf (nfolds = 3) pour indiquer une validation croisée en 3 portions. De manière interne, 4 versions du modèle seront instanciées : 1 sur la totalité des données d'apprentissage, 3 correspondantes aux sessions apprentissage-test sur les 3 configurations des données (2 premières portions contre la dernière, et ainsi de suite en faisant tourner).

### *#instanciation*

gbCV = H2OGradientBoostingEstimator(seed=100,nfolds=3)

#### *#apprentissage*

```
gbCV.train(x=pimaTrain.columns[:-1],y="diabete",training_frame=pimaTrain)
```
cross\_validation\_metrics\_summary() affiche le détail des calculs.

### *#résumé des résultats*

gbCV.cross\_validation\_metrics\_summary()

Cross-Validation Metrics Summary:

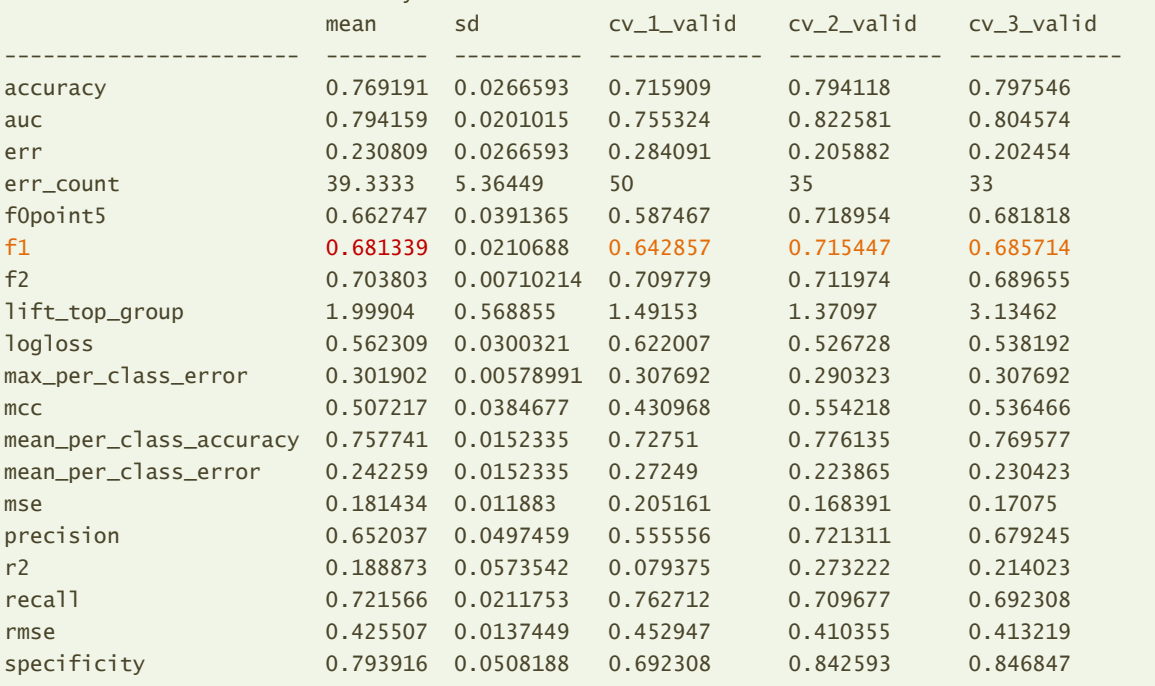

Nous disposons des résultats pour chaque indicateur. Si l'on s'en tient au F1-Score, les sessions ont fourni les valeurs (0.642857, 0.715447 et 0.684714). L'estimation en validation croisée du F1-Score est la moyenne, soit 0.681339.

**Evaluation sur l'échantillon test**. Voyons ce qu'il en est sur l'échantillon test.

```
#prediction - de nouveau voir le seuil d'affectation
predGbCV = gbCV.predict(pimaTest).as_data_frame()
print(predGbCV.head(10))
```
*#F1-score* print(metrics.f1\_score(pimaTest.as\_data\_frame()["diabete"],predGbCV.predict,pos\_label="positive")) 0.6590909090909091

Le F1-Score en test est de 0.659. Cette valeur représente une autre estimation du F1-Score en généralisation. Nous constatons qu'elle est moins optimiste. Laquelle est la bonne, celle-ci ou celle produite en validation croisée ? Nous sommes bien en mal de le dire. Ma préférence va vers l'échantillon test lorsque sa taille est suffisamment élevée. Dans le cas présent, son faible effectif entache sa crédibilité. Disons que nous disposons de deux estimations du F1-Score du modèle et que la vraie valeur est « dans ces eaux-là » (la science statistique n'est pas toujours très précise…).

### <span id="page-42-0"></span>**4.3 Recherche des paramètres optimaux**

La validation croisée, en produisant une estimation « honnête » des performances, peut jouer un rôle important dans le paramétrage des modèles. La démarche, très simpliste, consiste à croiser différentes de valeurs des paramètres et, pour chaque combinaison, mesurer – en validation croisée – un indicateur de performance, tel que le F1-Score par exemple, mais ça pourrait être également le taux d'erreur, l'AUC (aire sous la courbe ROC), etc. Cette recherche en grille [\(H2OGridSearch\)](http://docs.h2o.ai/h2o/latest-stable/h2o-py/docs/modeling.html#h2ogridsearch), avec l'option par défaut « systématique », a le mérite de l'exhaustivité. Mais elle peut être coûteuse en temps de calcul et, surtout, elle peut aboutir au sur-apprentissage si nous multiplions les associations. Il faut savoir rester raisonnable.

**Définition des valeurs de paramètres à croiser**. Nous travaillons de nouveau avec le Gradient Boosting. Nous souhaitons croiser différentes valeurs du nombre d'arbres (ntrees) et leur profondeur maximale (max\_depth). Nous pouvons maintenant instancier l'outil en lui passant la grille des paramètres à traiter.

```
#définir les paramètres à tester
gbParametres = {'ntrees':[20,50,100,1000] , 'max_depth':[1,2,5,20]}
```
*#classe pour la grille de recherche* from h2o.grid.grid\_search import H2OGridSearch

#### *#instancier*

gbGrid = H2OGridSearch(model = H2OGradientBoostingEstimator, hyper\_params = gbParametres)

**Evaluation des configurations en validation croisée**. Nous lançons les traitements en indiquant le nombre de portions de la validation croisée (nfolds=5). Nous obtenons un tableau de résultats que nous trions selon les valeurs décroissantes du F1-Score.

```
#lancer les calculs -- 5-validation croisée
gbGrid.train(x=pimaTrain.columns[:-1],y="diabete",training_frame=pimaTrain,nfolds=5,seed=100)
```

```
#affichage des résultats
gbModels = gbGrid.get_grid(sort_by='f1',decreasing=True)
print(gbModels.summary())
```
Model Id number\_of\_trees number\_of\_internal\_trees model\_size\_in\_bytes min\_depth max\_depth mean\_depth min\_leaves max\_leaves mean\_leaves -------------------------------------------------------------- ----------------- -------------------------- --------------------- ----------- ----------- ------------ ------------ ------------ ------------- Grid\_GBM\_py\_7\_sid\_962a\_model\_python\_1546462206476\_931\_model\_6 50 50 5426 2 2 3 4 3.98 Grid\_GBM\_py\_7\_sid\_962a\_model\_python\_1546462206476\_931\_model\_2 20 20 2170 2 2 2 4 4 4 Grid\_GBM\_py\_7\_sid\_962a\_model\_python\_1546462206476\_931\_model\_10 100 100 10753 2 2 2 3 4 3.9 Grid\_GBM\_py\_7\_sid\_962a\_model\_python\_1546462206476\_931\_model\_9 100 100 8384 1 1 1 2 2 2 Grid\_GBM\_py\_7\_sid\_962a\_model\_python\_1546462206476\_931\_model\_5 50 50 4188 1 1 1 2 2 2 Grid\_GBM\_py\_7\_sid\_962a\_model\_python\_1546462206476\_931\_model\_3 20 20 5980 5 5 5 14 24 19.1 Grid\_GBM\_py\_7\_sid\_962a\_model\_python\_1546462206476\_931\_model\_13 1000 1000 84825 1 1 1 2 2 2 Grid\_GBM\_py\_7\_sid\_962a\_model\_python\_1546462206476\_931\_model\_4 20 20 10564 8 14 9.35 30 42 37.2 Grid\_GBM\_py\_7\_sid\_962a\_model\_python\_1546462206476\_931\_model\_1 20 20 1670 1 1 1 2 2 2 Grid\_GBM\_py\_7\_sid\_962a\_model\_python\_1546462206476\_931\_model\_7 50 50 12865 5 5 5 9 24 15.8 Grid\_GBM\_py\_7\_sid\_962a\_model\_python\_1546462206476\_931\_model\_8 50 50 27459 8 19 11.96 30 44 38.7 Grid GBM py 7 sid 962a model python 1546462206476 931 model 12 100 100 55939 8 20 13.2 30 44 39.39 Grid\_GBM\_py\_7\_sid\_962a\_model\_python\_1546462206476\_931\_model\_11 100 100 24195 5 5 5 8 24 14.57 Grid\_GBM\_py\_7\_sid\_962a\_model\_python\_1546462206476\_931\_model\_16 1000 1000 560115 8 20 17.507 26 44 38.86

Grid\_GBM\_py\_7\_sid\_962a\_model\_python\_1546462206476\_931\_model\_15 1000 1000 239204 5 5 5 6 25 14.295

Nous pouvons afficher les performances en validation croisée des modèles.

Grid\_GBM\_py\_7\_sid\_962a\_model\_python\_1546462206476\_931\_model\_14 1000 1000 107629 2

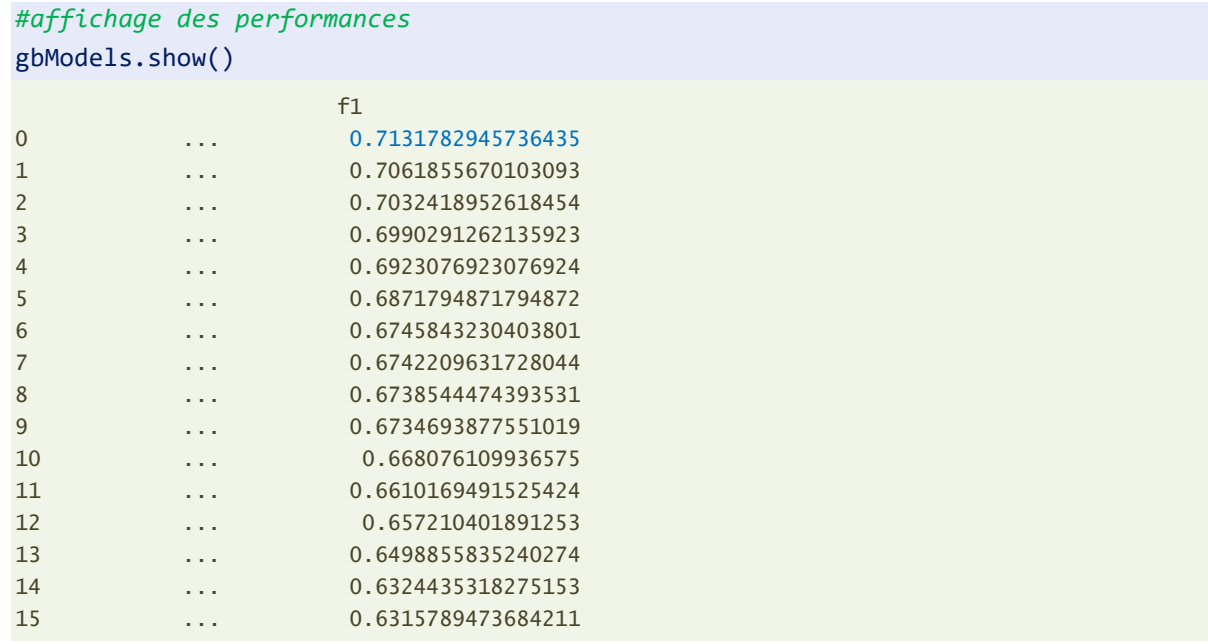

Le meilleur modèle combine (ntrees =  $50$ ) et (max\_depth = 2) avec un F1-Score de 0.713. Ce que confirme l'accès explicite à ses paramètres.

```
#paramètres du premier (meilleur) modèle
gbModels.get_hyperparams(0)
Hyperparameters: [ntrees, max_depth]
[50, 2]
```
**Récupération du meilleur modèle et performances en test**. Nous accédons au meilleur modèle, nous affichons pour vérifications les paramètres associés.

```
#récupération du meilleur modele
gbBest = gbModels[0]
#vérification - nombre d'arbre
gbBest.get_params()['ntrees']['actual_value'] #50
#vérification - profondeur max
gbBest.get params()['max depth']['actual value'] #2
```
Et nous l'appliquons sur notre échantillon test.

```
#prédiction sur le test
predGbBest = gbBest.predict(pimaTest).as_data_frame()
```
### *#F1-score*

print(metrics.f1\_score(pimaTest.as\_data\_frame()["diabete"],predGbBest.predict,pos\_label="positive")) 0.6378378378378379

Finalement, notre modèle, dont les paramètres ont été détectés par validation croisée, ne s'avère pas être si bon que cela en test. Notamment parce qu'avec des effectifs aussi faibles, les résultats sont fatalement très instables. Mais la démarche mérite d'être soulignée. Elle est très prisée des data scientists parce qu'elle répond à une vision de la recherche systématique de la performance, et qu'elle est assez mécanique, facile à mettre en place même sans connaissance approfondie des techniques de machine learning utilisées.

### **4.4 H2OAutoML**

L'outil H2OAutoML [\(Automatic Machine Learning\)](http://docs.h2o.ai/h2o/latest-stable/h2o-docs/automl.html) correspond au même état d'esprit. Mieux même, il prétend détecter pour nous le meilleur modèle possible. Il procède toujours par validation croisée pour l'exploration de l'espace des solutions mais, au-delà de la recherche des paramètres optimaux, permet aussi de tester différentes familles d'algorithmes et de les combiner. « H2O's AutoML can be used for automating the machine learning workflow, which includes automatic training and tuning of many models within a user-specified time-limit. Stacked Ensembles – one based on all previously trained models, another one on the best model of each family – will be automatically trained on collections of individual models to produce highly predictive ensemble models which, in most cases, will be the top performing models in the AutoML Leaderboard. ». Le discours est séduisant, c'est le moins qu'on puisse dire. H2O met à la portée des néophytes toute la puissance de l'intelligence artificielle (je suis ébloui par ce que je viens d'écrire, argh…). Bon, trêve de plaisanterie, regardons ce que cela donne sur notre base « pima ». Rien ne vaut l'épreuve du feu (des données).

**Paramétrage et instanciation**. Il y a deux manières de limiter la recherche des solutions sous AutoML : fixer le nombre de modèles à essayer, ou fixer une durée limite des calculs. Je trouve cette seconde option particulièrement intéressante dans un contexte d'études réelles. On peut toujours essayer d'optimiser, mais on ne peut pas le faire indéfiniment. Sachant que la durée de calcul pour chaque méthode n'est pas toujours maîtrisée, pouvoir borner le temps que l'on consacre à l'exploration correspond à la pratique réelle des data scientists. Nous choisissons d'allouer 180 secondes (3 minutes) à AutoML puis nous faisons appel à train(). La performance de chaque modèle est mesurée en (nfolds = 5) validation croisée.

*#chargement de la classe* from h2o.automl import H2OAutoML

```
#instanciation
aml = H2OAutoML(seed=100,nfolds=5,max_runtime_secs=180)
```

```
#lancement des calculs
aml.train(x=pimaTrain.columns[:-1],y="diabete",training_frame=pimaTrain)
```
35 modèles ont été évalués, nous affichons leurs identifiants avec la valeur de l'AUC correspondante.

```
#récupérer le tableau des modèles
lb = aml.leaderboard
#nombre de modèles
print(lb.nrow) #35
#afficher les modèles -- tri par défaut AUC pour le classement binaire
result = lb.head(rows=lb.nrow).as_data_frame()
result.loc[:,["model id","auc"]]
0 StackedEnsemble_BestOfFamily_AutoML_20190103_0... 0.844782
1 GBM_grid_1_AutoML_20190103_082421_model_4 0.842537
2 GLM_grid_1_AutoML_20190103_082421_model_1 0.841935
3 StackedEnsemble_AllModels_AutoML_20190103_082421 0.841823
4 GBM_grid_1_AutoML_20190103_082421_model_8 0.835036
5 GBM_5_AutoML_20190103_082421 0.834073
6 GBM_2_AutoML_20190103_082421 0.834030
7 GBM_3_AutoML_20190103_082421 0.829488
8 GBM_grid_1_AutoML_20190103_082421_model_18 0.829334
9 GBM_4_AutoML_20190103_082421 0.829282
10 GBM_grid_1_AutoML_20190103_082421_model_20 0.828895
11 GBM_1_AutoML_20190103_082421 0.828731
12 GBM_grid_1_AutoML_20190103_082421_model_2 0.826744
13 DeepLearning_grid_1_AutoML_20190103_082421_mod... 0.825213
14 GBM_grid_1_AutoML_20190103_082421_model_12 0.823020
15 DeepLearning_grid_1_AutoML_20190103_082421_mod... 0.820250
16 DeepLearning_grid_1_AutoML_20190103_082421_mod... 0.813524
17 DeepLearning_grid_1_AutoML_20190103_082421_mod... 0.805412
18 GBM_grid_1_AutoML_20190103_082421_model_16 0.805214
```
19 GBM\_grid\_1\_AutoML\_20190103\_082421\_model\_10 0.803933

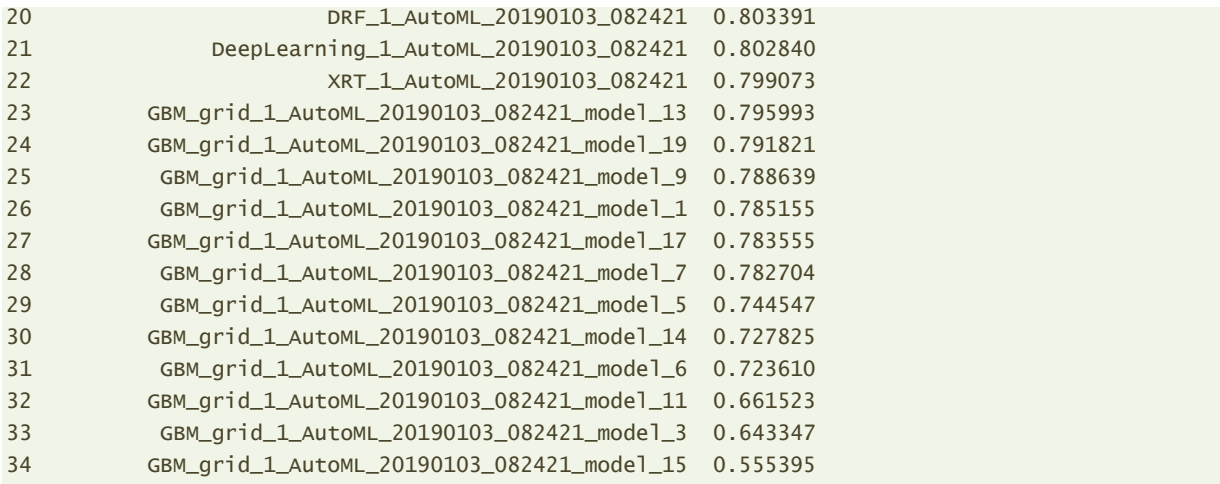

Un petit mot sur la manière de procéder d'AutoML pour bien comprendre ces résultats. Il essaie différentes familles d'algorithmes, couplés avec différentes valeurs des paramètres clés (qu'il choisit lui-même). Jusque là pas de surprise. Ensuite il « empile », au sens du <u>stacking</u><sup>1</sup>, des groupes de modèles : tous les modèles (StackedEnsemble\_AllModels\_AutoML), les meilleurs modèles de chaque famille (StackedEnsemble\_BestOfFamily). Pour notre jeu de données, c'est ce dernier qui s'est révélé le plus intéressant au sens de l'AUC (0.8447 en validation croisée).

Nous pouvons afficher les propriétés du modèle leader.

## *#meilleur modèle* aml.leader Model Details ============= H2OStackedEnsembleEstimator : Stacked Ensemble Model Key: StackedEnsemble\_BestOfFamily\_AutoML\_20190103\_082421 No model summary for this model ModelMetricsBinomialGLM: stackedensemble \*\* Reported on train data. \*\* MSE: 0.11071156038576531 RMSE: 0.3327334674867638 LogLoss: 0.36310177919539594 Null degrees of freedom: 508 Residual degrees of freedom: 504 Null deviance: 652.4944896569244 Residual deviance: 369.6376112209131

AIC: 379.6376112209131

<sup>1</sup> Le stacking [\(stacked ensembles\)](https://en.wikipedia.org/wiki/Ensemble_learning#Stacking) consiste à créer un ensemble de modèles de familles différentes (ou de la même famille mais avec des paramètres différents) sur les mêmes données puis, à partir de leurs prédictions en validation croisée qui font office de variables explicatives, et toujours la variable cible, de créer un méta-modèle (un modèle de modèles). L'approche n'est performante que si les modèles individuels le sont, tout en étant dissemblables les uns des autres, c.-à-d. ne font pas leurs erreurs sur les mêmes individus. Ainsi, les modèles se compensent efficacement.

4 janvier 2019 Page 47/50

l

AUC: 0.932399187998899 pr\_auc: 0.8646492848189802 Gini: 0.864798375997798 Confusion Matrix (Act/Pred) for max  $f1 \& threshold = 0.4117348789161613$ : negative positive Error Rate -------- ---------- ---------- ------- ----------- negative 282 54 0.1607 (54.0/336.0) positive 15 158 0.0867 (15.0/173.0) Total 297 212 0.1356 (69.0/509.0) Maximum Metrics: Maximum metrics at their respective thresholds metric threshold value idx --------------------------- ----------- -------- ---- max f1 0.411735 0.820779 183 max f2 0.294157 0.878378 232 max f0point5 0.531571 0.806658 129 max accuracy 0.450817 0.866405 164 max precision 0.901897 1 0 max recall 0.0854117 1 340 max specificity  $0.901897$  1 0 max absolute\_mcc 0.411735 0.723102 183 max min\_per\_class\_accuracy 0.439794 0.861272 168 max mean\_per\_class\_accuracy 0.411735 0.87629 183 Gains/Lift Table: Avg response rate: 33,99 %, avg score: 36,94 % group cumulative data fraction lower threshold lift cumulative lift response rate score cumulative score capture rate cumulative capture rate cumulative capture rate cumulative capture rate qain cumulative\_gain -- ------- -------------------------- ----------------- --------- ----------------- --------------- --------- -------------------------- ------------------ -------------- ------------------------- -------- ----------------- 1 0.0117878 0.869197 2.9422 2.9422 1 0.883804 1 0.883804 0.0346821 0.0346821 194.22 194.22 2 0.021611 0.865328 2.9422 2.9422 1 0.866668 1 0.876015 0.0289017 0.0635838 194.22 194.22 3 0.0314342 0.858013 2.9422 2.9422 1 0.860219 1 0.871079 0.0289017 0.0924855 194.22 194.22 4 0.0412574 0.849049 2.9422 2.9422 1 0.852983 1 0.86677 0.0289017 0.121387 194.22 194.22 5 0.0510806 0.843653 2.9422 2.9422 1 0.84674 1 0.862918 0.0289017 0.150289 194.22 194.22 6 0.100196 0.784206 2.70682 2.82682 0.92 0.817576 0.960784 0.840692 0.132948 0.283237 170.682 182.682 7 0.151277 0.724536 2.37639 2.67472 0.807692 0.755113 0.909091 0.811795 0.121387 0.404624 137.639 167.472 8 0.200393 0.653207 2.00069 2.50952 0.68 0.689984 0.852941 0.781939 0.0982659 0.50289 100.069 150.952 9 0.300589 0.526242 2.24991 2.42299 0.764706 0.589467 0.823529 0.717782 0.225434 0.728324 124.991 142.299 10 0.400786 0.426401 1.61532 2.22107 0.54902 0.473306 0.754902 0.656663 0.16185 0.890173 61.5324 122.107 11 0.500982 0.319678 0.634591 1.90377 0.215686 0.367614 0.647059 0.598853 0.0635838 0.953757 -36.5409 90.3774 12 0.599214 0.249557 0.29422 1.63991 0.1 0.282357 0.557377 0.546968 0.0289017 0.982659 -70.578 63.9913 13 0.699411 0.143663 0.11538 1.42151 0.0392157 0.208644 0.483146 0.498501 0.0115607 0.99422 -88.462 42.1511  $\begin{array}{cccccccccccc} 14 & 0.799607 & 0.0839275 & 0.0576901 & 1.25061 & 0.0196078 & 0.111084 & 0.425061 & 0.449955 & 0.00578035 & 1 & -94.231 & 25.0614 \\ 15 & 0.899804 & 0.0435711 & 0 & 1.11135 & 0 & 0.0565368 & 0.377729 & 0.406146 & 0 & 1 & -100 & 11.1354 \end{$  15 0.899804 0.0435711 0 1.11135 0 0.0565368 0.377729 0.406146 0 1 -100 11.1354 16 1 0.0371031 0 1 0 0.0397857 0.339882 0.369438 0 1 -100 0 ModelMetricsBinomialGLM: stackedensemble \*\* Reported on cross-validation data. \*\* MSE: 0.15242395931892277 RMSE: 0.3904151115401692 LogLoss: 0.4601557692708877 Null degrees of freedom: 508

٣

AIC: 478.4385731177636 AUC: 0.8447822047894301

Residual degrees of freedom: 504 Null deviance: 656.161616837367 Residual deviance: 468.4385731177636

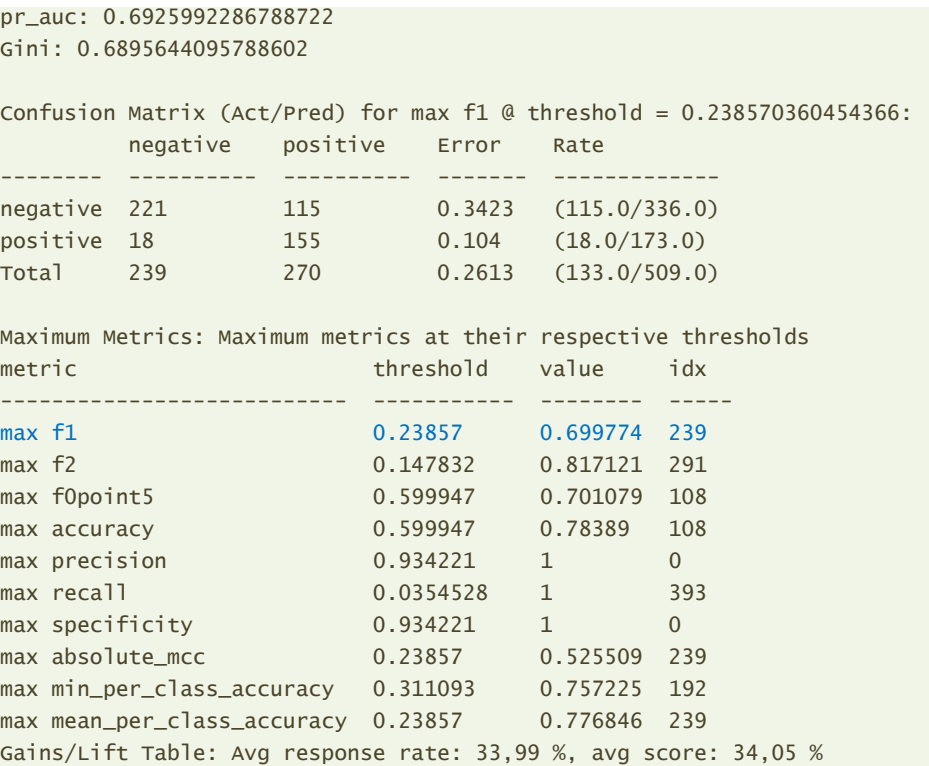

group cumulative\_data\_fraction lower\_threshold lift cumulative\_lift response\_rate score cumulative\_response\_rate cumulative\_score capture\_rate cumulative\_capture\_rate gain cumulative\_gain

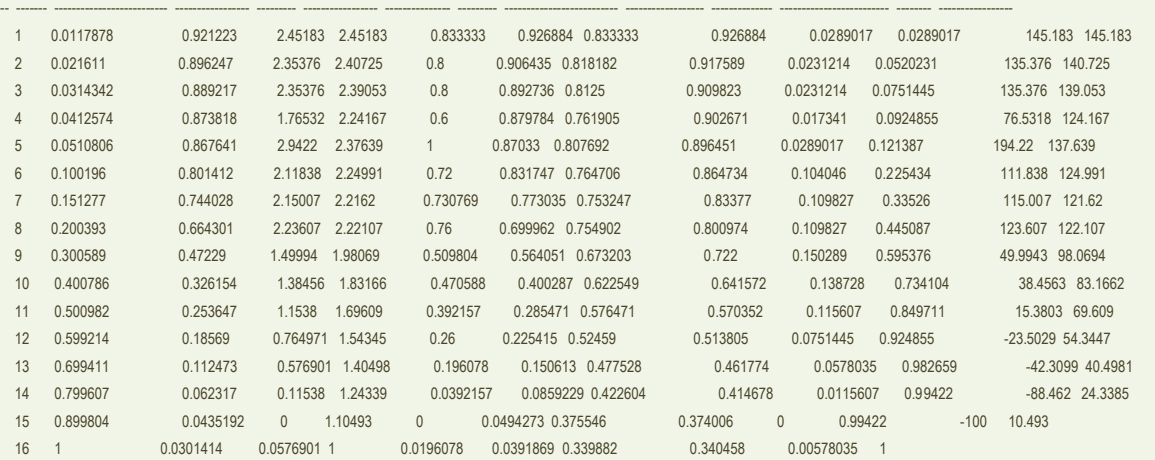

Les résultats en validation croisée sont ceux qui nous intéressent le plus. On nous annonce un F1-Score de 0.699774. Voyons ce qu'il en est en test.

**Performance en test du meilleur modèle**. Nous appliquons le modèle leader sur notre échantillon test et nous mesurons le F1-Score.

```
#prédiction sur le test
predAml = aml.predict(pimaTest).as_data_frame()
```
#### #F1-score

print(metrics.f1\_score(pimaTest.as\_data\_frame()["diabete"],predAml.predict,pos\_label="positive"))

4 janvier 2019 Page 49/50

### 0.6694560669456067

Empiler 35 modèles pour obtenir des performances équivalentes aux autres approches « simples » (section [3.7\)](#page-37-1), on se demande où est l'intérêt…. Encore une fois, c'est la démarche ici qui est intéressante. Après arrive toujours une limite où, malgré tous nos efforts, nous ne pouvons plus tirer de l'information utile (pour la prédiction) des données, même en les triturant dans tous les sens.

# 5 Conclusion

J'avais entendu parler de H2O depuis un moment déjà. A l'époque, après un rapide coup d'œil, je n'avais pas constaté d'éléments qui pourraient justifier l'écriture d'un tutoriel spécifique à son sujet. Plus récemment, je l'ai de nouveau inspectée de plus près en m'intéressant aux packages pour le Deep Learning. J'ai finalement décidé de me pencher attentivement sur la plateforme avec pour premier objectif l'évaluation de sa capacité à paralléliser les algorithmes de machine learning. Pour avoir moi-même étudié ce sujet à plusieurs reprises, je sais combien la tâche est difficile. Force est de constater qu'elle sait le faire efficacement, indubitablement (section [2.3\)](#page-4-0). Elle a su exploiter au mieux le processeur multicœur de ma machine. Dans un deuxième temps, à force de m'escrimer dessus, je me suis rendu compte que H2O proposait des fonctionnalités intéressantes pour le machine learning. J'ai pris plaisir à les explorer et à les exposer.

# 6 Références

H2O.ai - 3.22.1.1,<http://docs.h2o.ai/h2o/latest-stable/h2o-docs/index.html> (© Copyright 2016-2018 H2O.ai. Last updated on Dec 28, 2018.) H2O Tutorials[, http://docs.h2o.ai/h2o-tutorials/latest-stable/index.html](http://docs.h2o.ai/h2o-tutorials/latest-stable/index.html) The H2O Python Module, [http://h2o-release.s3.amazonaws.com/h2o/master/3574/docs-website/h2o](http://h2o-release.s3.amazonaws.com/h2o/master/3574/docs-website/h2o-py/docs/intro.html)[py/docs/intro.html](http://h2o-release.s3.amazonaws.com/h2o/master/3574/docs-website/h2o-py/docs/intro.html) (© Copyright 2015, H2O.ai.).